### LASER INTERFEROMETER GRAVITATIONAL WAVE OBSERVATORY - LIGO - CALIFORNIA INSTITUTE OF TECHNOLOGY

MASSACHUSETTS INSTITUTE OF TECHNOLOGY

**Document Type LIGO--T000047-01 - <sup>E</sup>** Oct. 2000

# <span id="page-0-0"></span>**e2e primitive module - Reference Manual -**

Biplab Bhawal, Matt Evans,

Malik Rahman and Hiro Yamamoto

*Distribution of this draft:*

xyz

This is an internal working note of the LIGO Project..

**California Institute of Technology LIGO Project - MS 51-33 Pasadena CA 91125** Phone (626) 395-2129 Fax (626) 304-9834

of the LIGO Project..<br>
lifornia Institute of Technology<br>
LIGO Project - MS 51-33<br>
Pasadena CA 91125<br>
Phone (626) 395-2129<br>
Fax (626) 304-9834<br>
E-mail: info@ligo.caltech.edu E-mail: info@ligo.mit.edu<br>
WWW: http://www.ligo.c **Massachusetts Institute of Technology LIGO Project - MS 20B-145 Cambridge, MA 01239** Phone (617) 253-4824 Fax (617) 253-7014 E-mail: info@ligo.mit.edu

WWW: http://www.ligo.caltech.edu/

file /home/e2e/Software/docs/e2e/e2e\_manual/T000047\_primitiveRef.fm5 - printed October 18, 2000

# **1 WHAT IS THIS DOCUMENT**

This document contains the complete and most up-to-date list of primitive modules of the End to End LIGO simulation program. The physics implemented in each module is described briefly in this document, and the details of the physics and formulations are given in separate documents ([\[1\],](#page-39-0) [\[2\],](#page-39-1) [\[3\]](#page-39-2), [\[4\]](#page-39-3)). The common process is to use alfi, a GUI front end of e2e, to combine these primitives to define a configuration to be simulated using the physics simulation program, save the configuration in a file (.box is an extension of the file name), and the simulation program reads this file when it runs. In Ch[.10](#page-35-0), the syntax of this description file is provided in case you need to deal with the content of the file directly.

# **2 USING THE PROGRAM - STEP BY STEP**

## **2.1. A quick overview for E2E-user:**

For using the end to end simulation programme, it is not necessary to know about the structure of source codes. However, knowledge of a few basic features may turn out to be useful. The following discussion assumes that you have already gone through our other document "Getting Started with E2E").

The End-to-End (popularly called E2E) simulation codes have been written with the objectoriented approach of C++ language. The code is modular. Each component is almost independent of others.

In order to set up your own experiment, the first step is to properly place your individual instruments and components. E2E provides these: e.g., field\_gen (alias laser source), sideband\_gen or phase\_adder (alias phase-modulator), pd\_demod (the detector), mirror2 (2 inputs and 2 outputs) or mirror4 (4 inputs and 4 outputs), lens, power\_meter etc. You need to do this job of assembling by creating what we call **\*.box** file using our graphical interface, Alfi, or writing your description file (see document "Getting Started with E2E"). The next obvious step is to connect all these components meaningfully together and bring them to life. In an optical experiment, this is done by laser. However, we intellectuals, prefer to call it "field".

is a frequency of light (carrier<br>that the complex coefficient of<br>is. The basis of these modes is<br>private members: waist-size of<br>v, this class also carries some<br>nents.<br>data and provide some output<br>the help of another import Our field is a class which, at its heart, contains important information about laser light in the form of a vector of a vector: Each element of the parent vector represents a frequency of light (carrier or sideband), whereas each element of the offspring vector represents the complex coefficient of the amplitude of laser in a particular mode of Hermite-Gaussian basis. The basis of these modes is also carried by the field class itself in the form of its two important private members: waist-size of beam and distance to waist. As will be explained in sec. 2.1 below, this class also carries some important information about how you wish to perform your experiments.

The basic task of each module is to accept some input field and/or data and provide some output field and/or data. These can interact with each other directly or with the help of another important module, **"prop"**, the propagator (if these are exchanging fields and there is a distance between them).

We also developed some modules which represent composite representations of some primitive modules, e.g., "cav\_sum", a Fabry-Perot cavity or "rec\_sum", a recycled Michelson cavity. Of course, one can form a FP cavity or Michelson cavity using primitive modules of mirrors and props. However, inside these composite modules which are just like black-boxes, calculations of many round-trips are performed with the help of ready-made formulas and thus, if we need, we may use them for fast computation.

In next two subsections we describe all modules, their inputs, outputs, other parameters and also various data types that these modules use.

## **2.2. Data types and existing modules**

[Table 1: "Data types"](#page-2-0) summarizes data types used in the multi-mode version of Adlib, defining

<span id="page-2-0"></span>

| type name                                                                                                    | description                                                                                                    | example                                                                       | data type                               |
|----------------------------------------------------------------------------------------------------|----------------------------------------------------------------------------------------------------|-------------------------------------------------------------------------------|-----------------------------------------|
| complex                                                                                                    |                                                                                                    | zeros and poles of digi-<br>tal filter                                        | adlib_complex                           |
| vector_complex                                                                                                    |                                                                                                    |                                                                               | array1d <adlib_complex></adlib_complex> |
| integer                                                                                                    |                                                                                                    | number of sidebands of<br>field                                               | int                                     |
| vector_integer                                                                                                    |                                                                                                    |                                                                               | array1d <int></int>                     |
| real                                                                                                    |                                                                                                    | reflectance of mirrors                                                        | adlib real                              |
| vector_real                                                                                                    |                                                                                                    | power or phase of<br>field_gen                                                | array1d <adlib_real></adlib_real>       |
| field                                                                                                    |                                                                                                    | input and output of<br>optics objects                                         | field                                   |
| string                                                                                                    |                                                                                                    | type specification of<br>data in                                              | string                                  |
| boolean                                                                                                    |                                                                                                    | freq_flag of<br>power_meter                                                   | bool                                    |
| clamp                                                                                                    | data representing position, rotation, force and<br>torque. Explicit form is defined in adlib_types.h.<br>Nth bit of clamp.flag is true if Nth data is meaning-<br>ful, i.e., if (flag&(1< <n) !="0)" meaningful.<="" td=""><td>mirror position and<br/>rotation, connection<br/>between mechanical<br/>modules.</td><td>clamp</td></n)> | mirror position and<br>rotation, connection<br>between mechanical<br>modules. | clamp                                   |
| unknown                                                                                                    | data type assigned to a port whose data type is<br>determined by other conditions, like the output<br>port of data_in which is determined by the "type"<br>setting.                                                                                                    | output of data_in                                                             | N/A                                     |
| settings for modules and passing data between modules. "type name" is the name used for the<br>documentation purpose, while "data type" is the name used in the $C++$ code. The real variables<br>are refered to using "adlib_real" as the data type as much as possible, so that it would be easy to<br>switch to different byte sizes. "adlib_complex" and "field" also use adlib_real for the real<br>variable. The default is double type.<br>Table 3: "Primitive Modules" is a table of all primitive modules. The details of modules are given<br>later. The units of quantities used in these modules are as follows. |                                                                                                    |                                                                               |                                         |

**Table 1: Data types**

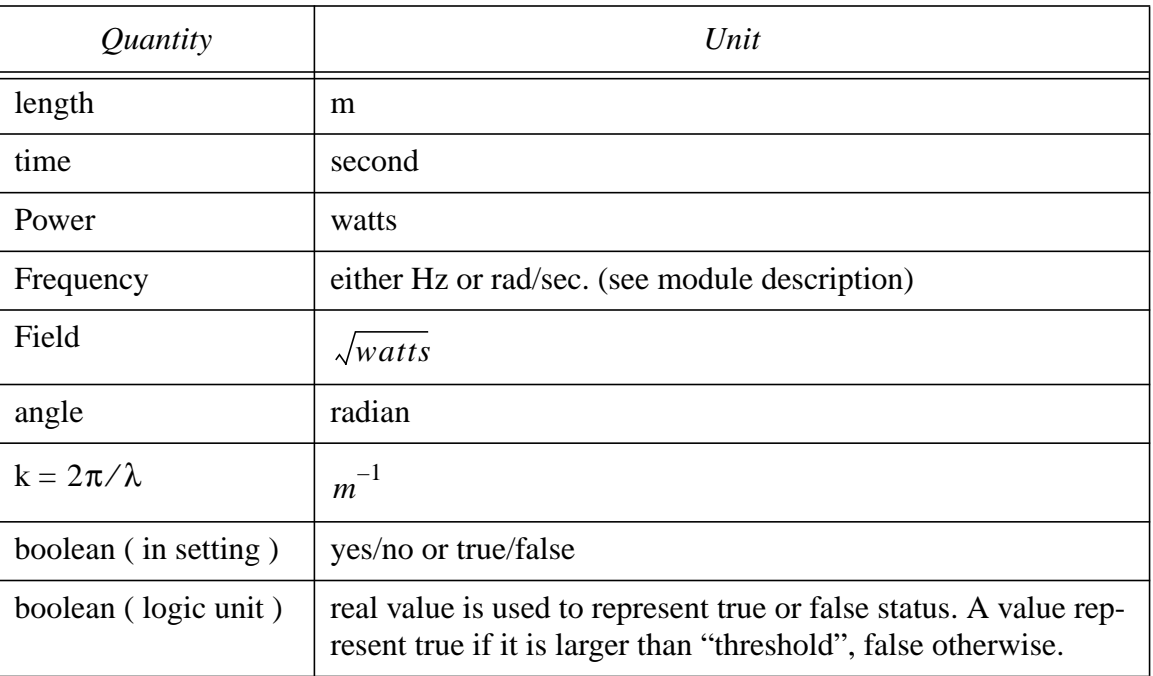

**Table 2: Units**

For many modules, the main input and output are named as "0". When appropriate, the meaning is placed in () following the "0".

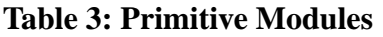

<span id="page-3-0"></span>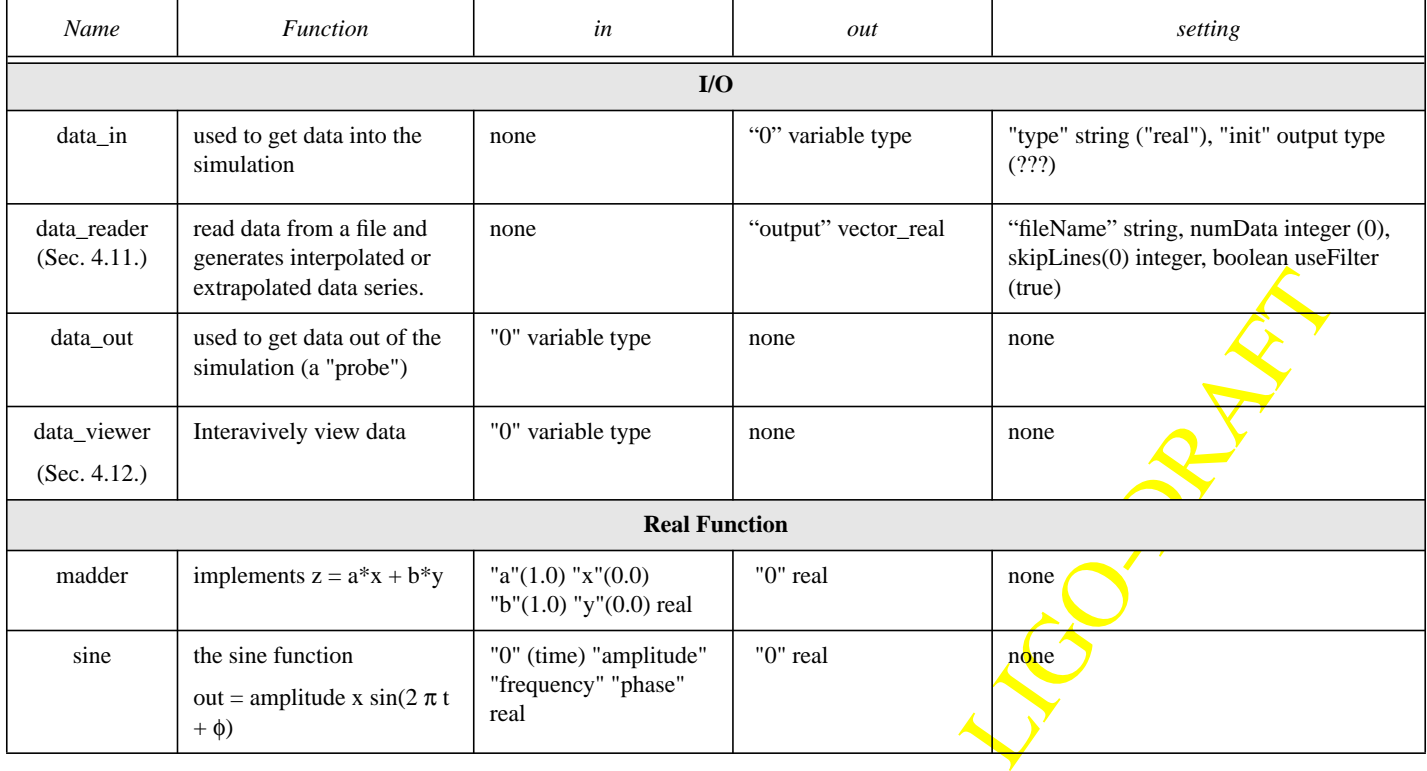

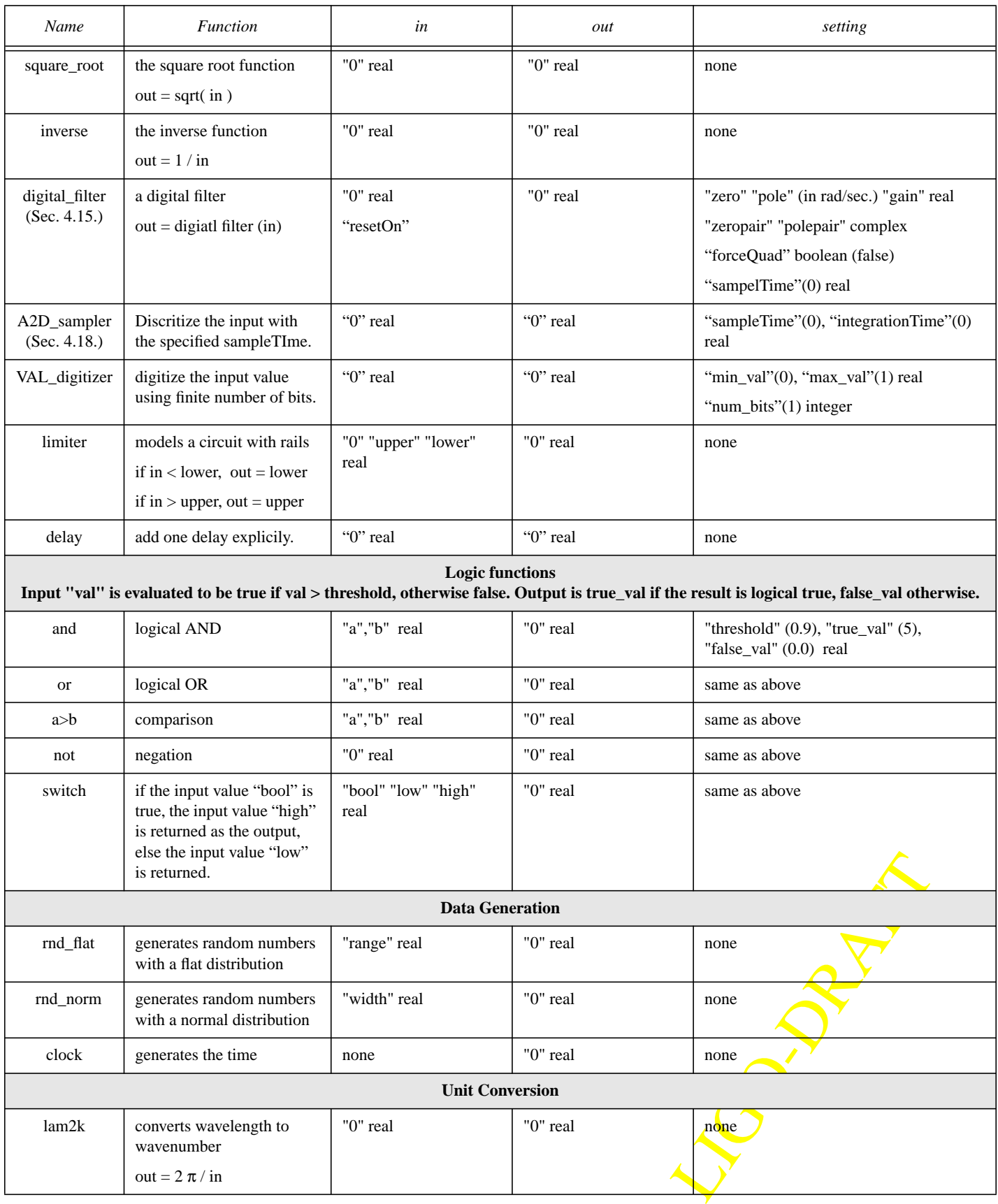

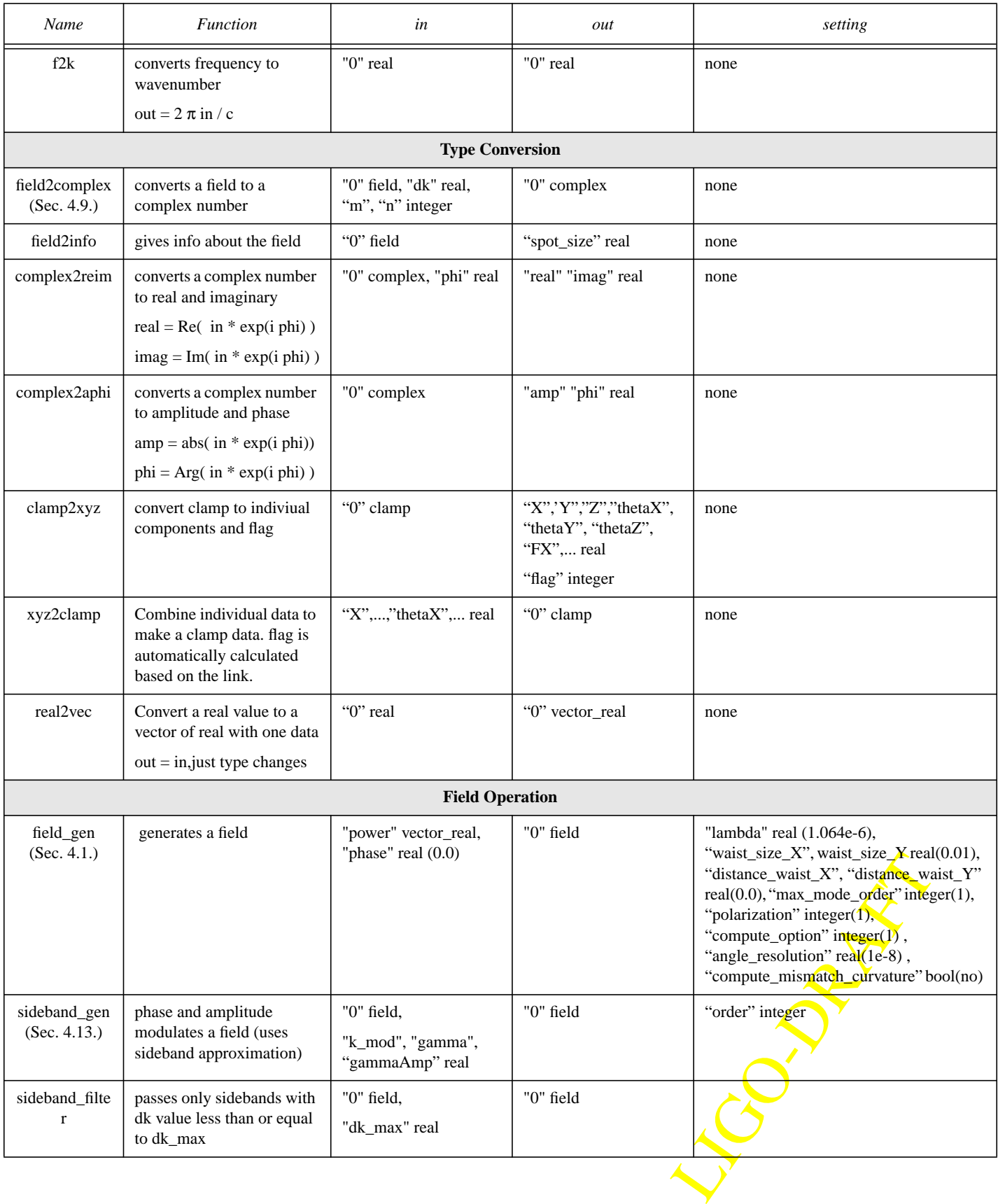

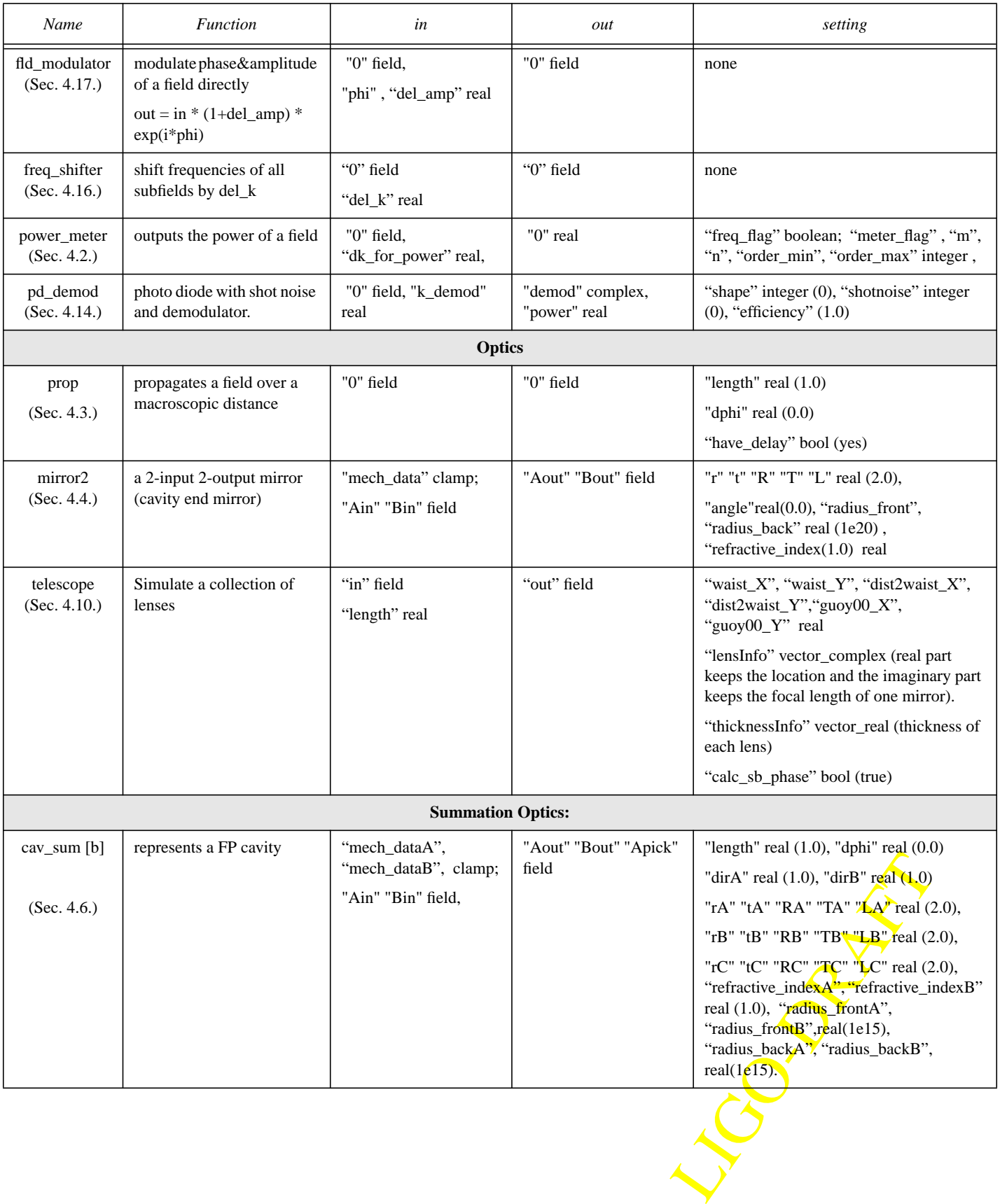

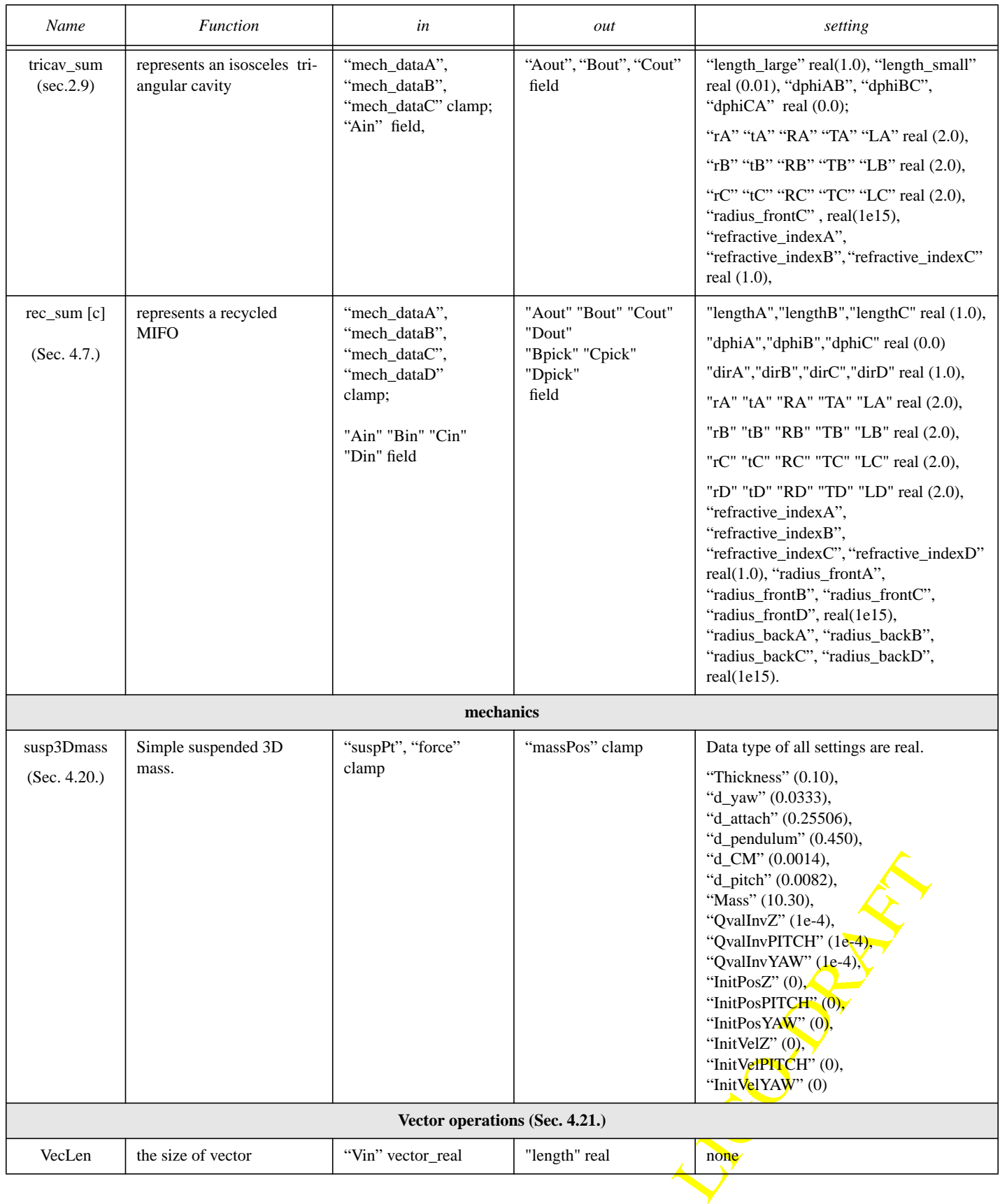

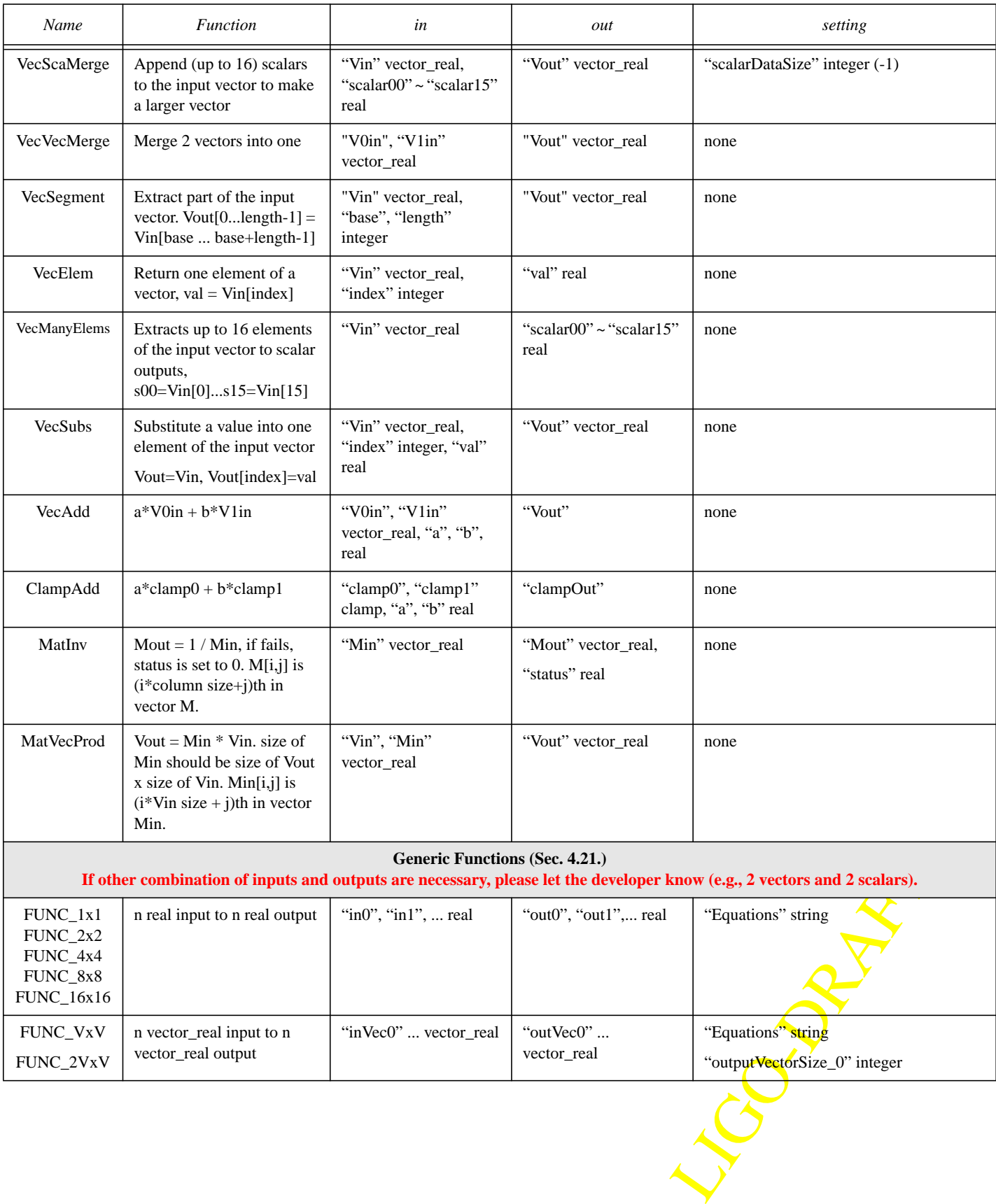

# <span id="page-9-0"></span>**3 CONVENTION**

The curvature of a optics surface is positive (negative) if the surface looks concave (convex) from outside the optics element. Focal length is positive (negative) for converging (diverging) lenses.

Throughout this document X and Y represent horizontal, and vertical axis respectively. Z is the direction of beam-propagation in an unperturbed state of the optical set-up. The mechanical data (longitudinal position z, transverse shifts dx and dy, pitch and yaw) are attributed to a mirror (mirror2 or any mirror in a summation cavity) through a port called "**mech\_data**" whose data\_type is "**clamp**". The following subsection describes the module which should be used to put mechanical data to mirror(s).

## **3.1. "xyz2clamp" module:**

Inputs of this module (available under item "type\_converters" in the pop-up menu of Alfi) are z, x, y, theta  $x(pitch)$ , theta  $y(yaw)$  and whose output can be connected to "mech data" port(s) of optics modules.

"**z**": small longitudinal displacement of mirror. The sign is positive if the displacement is in the direction of normal to the coated surface.

"**pitch**" or "yaw": "pitch" is rotation around the horizontal axis and "yaw" is rotation about the vertical axis. Consider the normal to the front (coated) surface of a perfectly aligned mirror. Let us call it z-axis. Now you know the positive x-axis and y-axis in a righthanded frame (consider x to be the horizontal axis). If the mirror rotates such that its normal now has a positive y-component then the "pitch" value is to be set positive. Similarly, If the mirror rotates such that its normal now has a positive x-component then the "yaw" value is to be set positive.

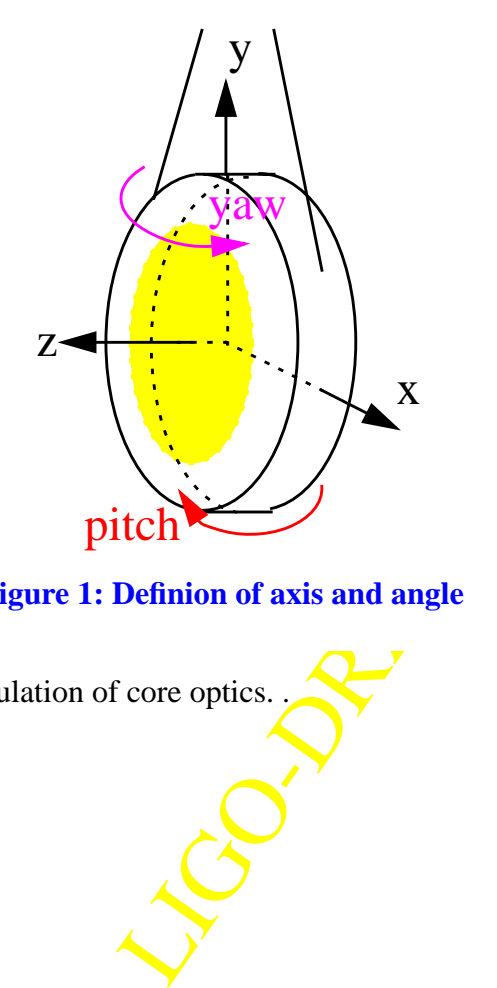

## **3.2. Definition of length between optics**

<span id="page-9-1"></span>**Figure 1: Definion of axis and angle**

The length between mirrors are very important for the simulation of core optics. .

<span id="page-10-0"></span>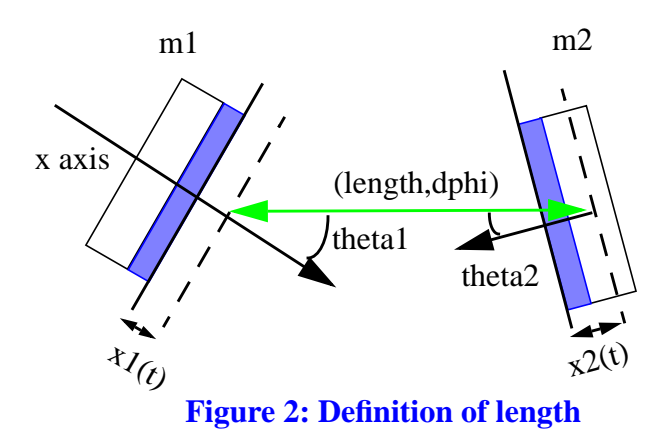

In [Figure 2](#page-10-0), the distance between the two mirrors, m1 and m2, are calculated using four quantities, length, dphi, x1(t) and x2(t). For each mirror, there is a reference place, shown using dashed lines in [Figure 2](#page-10-0), which is time independent. The distance between two reference planes is given

by  $L_0 = \left(N \left[ \frac{length -lguov 00}{\lambda} \right] + \frac{dphi}{2\pi} \right) \cdot \lambda$ , where N[x] is the nearest integer of x, and  $\lambda$  is the carrier wavelength of the field<sup>1</sup>. In other words, value of  $\leq$ macroscopic "length" minus "lguoy00", the small length corresponding to the guoy phase acquired by the TEM00 mode in traversing this "length"> is rounded up to set equal to an integer multiple of the carrier wavelength, and the deviation from that is accounted for by dphi. With this convention, the numerical accuracy of the value used for "length" is not so important, and the distance can be set by the operational conditions, like the carrier being resonant. Without this scheme, one needs more than 13 digits to specify the 4km arm length in which the carrier field resonates.

The mirror position, which can be time dependent, is defined to be the relative distance between the mirror surface and the mirror reference plane, using the perpendicular direction pointing outward from the coated side ( shown by a gray box in [Figure 2\)](#page-10-0) of the substrate as the axis. So in [Figure 3](#page-11-1), x1 is negative while x2 is positive. The effect of the mirror displacement, x1 and x2, are

1. The wavelength of a field is defined as  $\frac{2\pi}{\lambda} = \frac{2\pi}{\lambda} + \delta k$ , using a reference wavelength  $\lambda_0$ . For the car- $2π$ λ  $\frac{2\pi}{\gamma} = \frac{2\pi}{\gamma}$  $\lambda_{0}$  $=\frac{2\pi}{2}+\delta k$ 

Contract the carries when poises are neglected. rier field, The term dk is 0 for the carrier, and  $\pm \frac{2\pi}{2}$  for the first sidebands when noises are neglected. Strictly speaking,  $\lambda$  in the definition of  $L_0$  is the reference wavelength.  $\lambda_{RF}^{}$  $\pm\frac{2\pi}{2}$ 

taken into account by the change of the phase. As is shown in [Figure 3](#page-11-1), the net change of the path

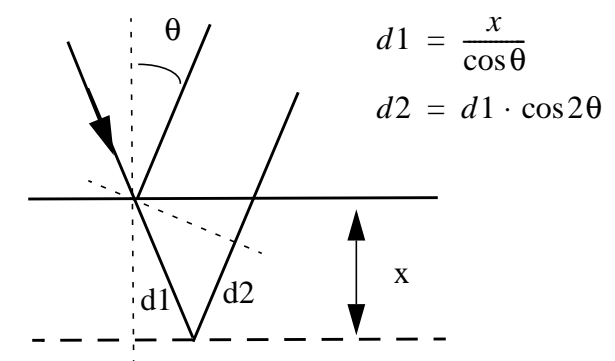

<span id="page-11-1"></span>**Figure 3: Phase change due to displacement**

length is  $2x \cdot \cos\theta$ , and the phase change due to this difference is added to the reflected field.

## **4 SOME PRIMITIVE MODULES:**

In summation modules (**cav\_sum, rec\_sum, tricav\_sum**), there are some restrictions which should be noted carefully. We decided to keep these restrictions in order to avoid unnecessary options which are not really utilised in LIGO-related applications that we know of. It should be noted that any or all of these restrictions can be lifted by a quick modification of our source programme; In case you need such modifications, please contact us.

### <span id="page-11-0"></span>**4.1. field\_gen:**

This is basically our laser source but it also carries some important additional information about how you wish your simulation to be done. Optical simulation without light means nothing. A mirror or a cavity is alive only when it receives light. That's why we decided to put these additional information inside this module. The field carries these additional information (or the user-specified instructions) everywhere it goes and simulation is performed accordingly everywhere in a consistent way. So we explain below the parameters of this module in two catagories:

#### **4.1.1. simulation information:**

meters of this module in two<br>
1) upto which the user wishes<br>
1, this remains to be a static<br>
= -1" or any other negative<br>
we (no tranverse dimensions).<br>
to 3) makes all the modules<br>
ional environment; The zero<br>
olementatio **"max\_mode\_order":** represents the maximum order (m+n of TEM) upto which the user wishes to perform the computation. As explained above, once specified, this remains to be a static constant throughout the simulation. If you set "max\_mode\_order =  $-1$ " or any other negative integer, all modules perform operations assuming light as plane wave (no tranverse dimensions). Setting "max\_mode\_order" to zero or other positive integer (upto 3) makes all the modules perform Gaussian beam calculations using multi-mode computational environment; The zero setting corresponds to just TEM00 mode. Note that the current implementation can study modes upto order  $m+n = 3$ , which is sufficient for most of our application purposes.

**"compute\_option"** : allows the user to select one of the computational methods for the multimode calculations. Currently, only one option , 1, the standard modal-model computation, is available. NOTE: if you set "max\_mode\_order" to any negative integer, which effectively means that you wish to perform ordinary single-mode operations, obviously, the setting of "compute\_option" will not have any significance and will be ignored.

**"angle resolution"** : Matrices that are used to study higher order modes generated due to pitch and yaw are updated only if these quantities (in radian) get changed by at least the set-value of this parameter. Thus, this avoids expensive matrix re-calculations even for negligible changes in alignment angles. Choice of a higher value leads to relatively less (not necessarily unacceptable) accuracy but faster simulation, and vice versa.

**"compute\_mismatch\_curvature"**: This is a boolean flag. If you wish to compute for the generation of higher order spatial modes due to mismatch in radii of curvature of mirrors and the corresponding phase-fronts, you need to set it to either true or yes. If you set it to false or no, the simulation assumes that the phase-front at any mirror exactly matches with the radius of curvature of the corresponding mirror. This has many advantages. For example, when you are at the first stage of designing some configuration, you may not be interested in detailed mismatch calculations. Caution: before setting it to no or false, be sure that mismatches are really small.

### **4.1.2. field information:**

**"lambda"**: laser wave-length.

**"polarization"**: At present E2E supports field in only one polarization state and does not allow their simultaneous presence (This status will be changed shortly). Set this parameter to either "0" (zero) if the field has p-polarization (in the plane of incidence - XZ plane in E2E's convention) or to "1" if the field has s-polarization (perpendicular to the plane of incidence - YZ plane).

**"waist\_size\_X", "waist\_size\_Y"** : laser beam waist radii : Radial distance in X or Y direction at which the electric field drops to 1/e times the maximum value (at the center).

"distance\_waist\_X", "distance\_waist\_Y" : Distance in z-direction to beam's waist: To be set negative (positive) for a converging (diverging) beam.

**"power"** and **"phase"**: These in various modes need to be specified as an array of real numbers in the following order of TEM\_xy basis: 00, 10, 01, 20, 11, 02, 30, 21, 12, 03. Note that the current implementation can study modes upto order  $m+n = 3$ , which is sufficient for most of our application purposes. If it is really necessary, we'll incorporate  $m+n > 3$  modes in future.

 $n > 3$  modes in future.<br>  $\therefore$  simulation) and power = 1.0,<br>
the array are ignored. If you<br>
alue in the array is ignored. If you<br>
alue in the array is ignored. If<br>
power is automatically set to Some examples: if you set max\_mode\_order = -1 or 0 (single-mode simulation) and power  $\geq 1.0$ , 0.2, 0.1, only TEM00 power will be set to 1.0; the last two values in the array are ignored. If you set max\_mode\_order = 1 and power = 1.0, 0.2, 0.1, 0.01, the last value in the array is ignored. If you set max mode order = 1 and power = 1.0, 0.2, the TEM01 power is automatically set to zero.

### <span id="page-12-0"></span>**4.2. power\_meter:**

**"dk for power":** Difference between the frequency for which you intend to measure power and the carrier frequency. If you set it to zero, that means you intend to measure carrier power. NOTE: you must set **"freq\_flag"** to yes in order to use this parameter.

**"freq\_flag":** if you set it to "yes", the "power\_meter" module calculates power in frequency corresponding to the set value of **"dk\_for\_power"** . If you set the same to "no", it sums up power in all frequencies. In both cases, it sums up power in only those modes selected by you by setting "meter\_flag".

"meter\_flag": Setting "meter\_flag" to zero, you get summed-up power in all modes. If it is set to 1, power meter sums up power in all modes in between  $m+n =$  **"order min"** to  $m+n =$ **"order\_max"**; The settings of **"m"** and **"n"**, if you make any, will be neglected. When "meter flag" is set to 2, the power meter gives the power only in mode TEM mn; In this case, the settings of **"order\_min"** or **"order\_max"**, if any, are neglected. If you are doing something inconsistent (e.g., "order\_min" is greater than "order\_max", etc.), you'll receive warning messages right at the start of your run of modeler or modeler\_freq. So, watch out for those and, if needed, stop running and change the settings.

An easy question: How to get total power in all frequencies and in all modes? Answer: Set "freq\_flag" to no and "meter\_flag" to 0.

## <span id="page-13-0"></span>**4.3. prop (the propagator):**

**"length"** and "**dphi"** : The total length of a propagation path is calculated as follows:

$$
L_0 = \left( N \left[ \frac{length}{\lambda} \right] + \frac{dphi}{2\pi} \right) \cdot \lambda \tag{1}
$$

In the equation, N[x] means the closest integer to x, and  $\lambda$  is the carrier wavelength. When dphi = 0, the propagation path length is an integer times the wave length.

**"have delay"** : When "have delay" is true, prop behaves as a module with delay, i.e., at least one time step delay is introduced, even if the length is 0. So, maximum time-step of simulation is determined by maximum value of "length" parameters of all the props involved. However, When "have\_delay" is false, prop calculates the output by multiplying proper phases without any time delay. This is intended to simulate a very short cavity and field paths outside of a resonator. Use of this latter modus-operandi may speed up the simulation speed without introducing any extra inaccuracy.

### <span id="page-13-1"></span>**4.4. mirror2:**

Side A (B) referes to the side which is coated (uncoated). E.g.,  $A_{in}$  means an input field coming into the coated side.

Any two of the **R**, **T**, **L** (power reflectance, transmittance and loss), **r**, **t**, **l** (amplitude) can be specified for a mirror.

"**radius front", "radius back":** Radius of curvature of the coated surface. To be set positive ( negative) if the coated surface looks concave (convex) from outside the mirror**.**

"**refractive index**": refractive index of substrate

means an input field coming<br>
Solar, r, t, l (amplitude) can be<br>
d surface. To be set positive (<br>
the mirror.<br>
normal to the mirror surface.<br>
as and the mirror surface is<br>
tius of wavefront of the beam "angle": The angle between the incident or reflected beam and the normal to the mirror surface. When "angle"  $= 0$ , the mode-matching between the input beams and the mirror surface is assumed; Any small difference between "radius\_front" and the radius of wavefront of the beam is then computed in a perturbative way (provided you keep **"compute\_mismatch\_curvature"** to yes or true in **"field\_gen"**). However, when "angle" is not zero, the mirror is treated as a turning one. Incoming and reflected beams are related by ABCD transformation which uses the value assigned to "radius\_front". Effects of mirror rotation (pitch, yaw) are calculated in a perturbative way.

"mech\_data": see section [3 "Convention"](#page-9-0)

### **4.5. lens:**

Module removed. Use telescope instead.

This module may be used to effect the change of basis of beam TEM modes by a lens or by a mirror with lensing action. To use it for studying the lensing effect of a mirror, please refer to the first paragraph of section 2.4 on mirror2.

**"radius\_front"** and **"radius\_back" : T**o be set positive ( negative) if the lens surface looks concave (convex) from outside the lens. "radius\_front" is on the side of "in" field and "radius\_back" is on the side of "out" field.

### <span id="page-14-0"></span>**4.6. cav\_sum:**

This is used for fast simulation of a Fabry-Perot cavity. *There is one restriction in this module:* The first light should enter the cavity through mirror A.

The coated sides of mirrors, by default, are inside the cavity. In case you need to orient one or both of them otherwise, set **"dirA"** and/or **"dirB"** to (-1).

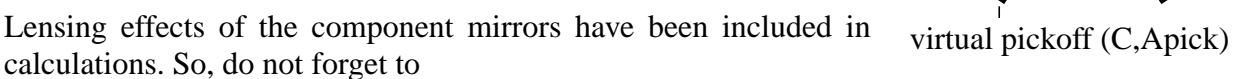

set **"refractive\_index"**, **"radius\_front"** and **"radius\_back"** of mirrors A and B.

Give mechanical data of the mirrors through "**mech\_dataA**" and "**mech\_dataB**" ports (see section [3 "Convention"](#page-9-0)).

### <span id="page-14-1"></span>**4.7. rec\_sum:**

This represents the recycling cavity of LIGO interferometer or just a power-recycled Michelson interferometer. *There is one restriction in this module:* The first light should enter the cavity through mirror A.

This has been developed in order to perform fast simulation of the whole LIGO interferometer. In a LIGO configuration made with primitive mirrors and propagators, the maximum value of time-step of simulation is limited by the smallest value of one of the lengths (in this case, one of the lengths inside the recycling

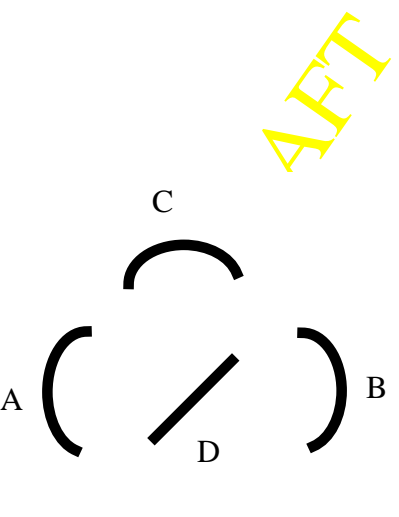

 $A \parallel B$ 

cavity). This module enables one to make a LIGO configuration where "rec\_cav" sits in the middle and gets joined by the props to the primitive end mirrors and allows a time-step whose maximum value is limited by the lengths of arm cavities. Of course, it can, on its own, produce simulation results for a Michelson interferometer in a fast way. It can also be used to study dualrecycled michelson interferometer by having non-delay props and primitive signal recycling mirror at its dark port.

By default, the coated sides of all the mirrors are inside the power-recycled Michelson Cavity. To simulate with one or more than one coated sides turned to outside this configuration, set corresponding "dir" variable to (-1). For example, in order to study a power-recycled Michelson cavity, most probably what you would like to simulate is just the default orientation of mirrors in "rec\_sum". However, if you wish to study full LIGO configuration using "rec\_sum" for the recycling cavity, you need to set **dirB** and **dirC** to (-1).

Lensing effects of the component mirrors have been included in calculations. So, donot forget to set **"refractive\_index"**, **"radius\_front"** and **"radius\_back"** of each mirror.

Give mechanical data of the mirrors through "mech dataA", "mech dataB", .... ports (see section [3 "Convention"\)](#page-9-0). Remember: the longitudinal position, z, of the beam-splitter refers to shift along the normal to its coated surface, just like in any other mirror (and the  $\sqrt{2}$  factor is taken care of by the code).

The output fields **Apick**, **Bpick**, **Cpick** refer to internal fields at corresponding mirrors and are directed at the beam-splitter. The field **Dpick** is the field at the beam-splitter and is directed to mirror B.

 $A \bullet B$ 

 $\mathcal{C}$ 

### **4.8. tricav\_sum (isosceles triangular cavity):**

This is a summation module representing a triangular cavity like premode-cleaner or mode-cleaner. *Four restrictions on this module*: (i) the triangle should be an isosceles one, (ii) light should enter only one port (referred to as A port), (iii) the input  $(A)$  and output  $(B)$  mirrors should be flat., (iv) the coated sides of all mirrors are always inside the cavity.

**"length large":** Either of lengths BC or CA.

**"length\_small":** length AB**.**

"**radius frontC"** : radius of curvature of mirror C.

"refractive indexA", "refractive indexB", "refractive indexC" : refractive indices of mirrors "**dphiAB", "dphiBC", "dphiCA":** small phase offsets in various lengths.

Contractive indices of mirrors<br>
lengths.<br>
TEM00 of its natural modal<br>
field-gen module of your .box<br>
ant. However, you need to set<br>
polarization to "1" (i.e. s-<br>
mech dataB", .... ports (see *If all dphi\_ are zero, the triangular cavity would be resonant with TEM00 of its natural modal basis in p-polarization. So, if you have set "polarization" to "0" in field-gen module of your .box file and if all dphi\_ are zero, the cavity will automatically be resonant. However, you need to set one of the dphi\_ s to Pi to make it resonant if you have set "polarization" to "1" (i.e. spolarization) in field-gen module.*

Give mechanical data of the mirrors through "**mech\_dataA**", "**mech\_dataB**", .... ports (see section [3 "Convention"](#page-9-0)).

### <span id="page-16-0"></span>**4.9. field2complex:**

This module allows one to get the complex amplitude of a field (which, by E2E construction, is a class containing various field information and associated functions) in frequency specified by **"dk"** (as usual, the difference between the specified frequency and the carrier frequency) and in a particular TEM\_mn mode specified by integers **"m"** and **"n"**.

### <span id="page-16-1"></span>**4.10. telescope**

Telescope module simulates a set of thin lenses to change the waist size and position, and the phase of the field. The lens setting is defined by its location  $l_i$  and the focal length  $f_i$ , optionally with its thickness  $d_i$ , where the focal length is related to the lens surace curvatures,  $R_1$  and  $R_2$ , and its refractive index  $n_{ref}$ , by the following equation.

$$
\frac{1}{f} = -(n_{ref} - 1)\left(\frac{1}{R_1} + \frac{1}{R_2}\right) \qquad \qquad 0 \quad \text{(l}_1, \text{f}_1) \qquad \text{(l}_2, \text{f}_2) \qquad \qquad \text{calculated here}
$$

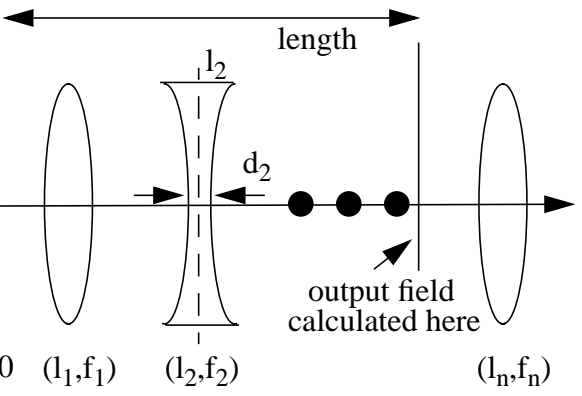

The "**lensInfo**" setup should be defined in the following way to define the lens configuration.

$$
lensInfo = (l_1, f_1), (l_2, f_2), ..., (l_n, f_n)
$$

If you want to include the thickness effect, you provide "**thicknessInfo**" in the following format

*thicknessInfo* =  $d_1$ ,  $d_2$ , ...,  $d_m$ 

When there is a thicknesses assigned, the lens position  $l_i$  is the center between two surfaces. If the thickness information is not specified for the j'th lens, zero thickness is assumed. The thickness is used only to correct for the calculation of the waist position, and no thick lens effect is included.

#### In order to use this module to simulate one lens, set "**lensInfo**" to (l,f), where "l" is the distance between the source of the field and the lens, and "f" is the focal length.

(1,f), where "1" is the distance<br>
gth.<br>
ort, and it can vary during the<br>
ort, nor by a default value, the<br>
them are provided, the length<br>
ne location "**length**".<br>
agator module does, i.e., guoy<br>
stance to the waist positi The "**length**" of the telescope can be defined through the input port, and it can vary during the simulation. If "**length**" is not provided neither as an input to this port, nor by a default value, the last lens location is used as the length of the telescope. If neither of them are provided, the length is set to be zero. The output of the telescope module is the field at the location "**length**".

The field is propagated between lenses in the same way as the propagator module does, i.e., guoy phases and sideband phases ( $(l_m - l_{m-1})^* d k_i$ ) are applied and the distance to the waist position is advanced accordingly. When the field goes through a lens, the waist size and the distance to the waust position is changed. If the focal length is larger than  $10^{10}$ , it represents a flat lens.

When the sideband phases are included, the definition of the demodulation of the field after the telescope, in-phase and quad-phase, depends on the length of the telescope. In order to make it easy to define the in-phase and quad-phase demodulation, the sideband phases can be excluded from the telescope calculation. In order to do that, set "**calc\_sb\_phase**" to false.

The telescope effect can be specified by the setting parameters "**waist\_X**", "**waist\_Y**", "**dist2waist\_X**", "**dist2waist\_Y**", "**guoy00\_X**", "**guoy00\_Y**" in stead of specifying the details of the lens setting. If these parameters are specified, the base of the outgoing field is changed to these values and, each mode is multiplied by a phase based on guoy00. In this case, no sideband fields are multiplied.

If "**lensInfo**" is specified and one or more of these three parameters are specified, these parameter settings override the calculation based on the lensInfo specification, i.e., after the calculation of the telescope is finished using the "**lensInfo**" data, the final waist size, the distance to waist and total gouy phase changes are replaced by the explicit specification, if there were any.

### <span id="page-17-1"></span>**4.11. data\_reader**

Read data from a file "fileName" and interpolate or extrapolate to generate time series of data. The input file should have the time in the first column and arbitrary number of columns of data, all separated by white spaces. A data series in each column is interpolated or extrapolated using a 2nd order polynomial. This output is filtered by a lowpass filter (Chebyshev 2, 10th order, 40dB, Nyquist frequency determined by the first two input times), if "useFilter" is true. All outputs are stored in a vector output.

If "numData" is positive, first "numData" data series are processed. First "skipLines" lines are skipped and all lines are skipped which do not start with a number (starts with a character which is not a digit nor period).

## <span id="page-17-0"></span>**4.12. Data\_Viewer**

This is a module to dump out the data. This is equivalent to the following  $c++$  statement.

```
for (i = 0; i < counter*step; i++)
```

```
if (mod(i,step) == 0)
```
cout << data;

by the statement. You are prompted for the values of counter and step, and you can stop dumping if you want. This data will not go to the standard output file.

## <span id="page-17-2"></span>**4.13. sideband\_gen (this one is not quite up-to-date)**

This modules amplitude and phase modulates the input field by the following formula.

$$
E_{out} = E_{in} \cdot Exp(i\Gamma_{\varphi}\sin(\Omega t)) \cdot Exp(\Gamma_{amp}\sin(\Omega t))
$$
  
=  $E_{in} \cdot \sum_{N=-\infty}^{\infty} \left( \sum_{i=-\infty}^{\infty} (-i)^{N-i} \cdot J_i(\Gamma_{\varphi}) \cdot I_{N-i}(\Gamma_{amp}) \right) \cdot Exp(iN\Omega t)$  (2)

where  $J_n(x)$  is the Bessel function and  $I_n(x)$  is the modified Bessel function. For the given value of "**order**" setting parameter n, the following approximation is used:

$$
E_{out} \approx E_{in} \cdot \sum_{N=-n}^{n} \left( \sum_{i=-n}^{n} (-i)^{N-i} \cdot J_i(\Gamma_{\varphi}) \cdot I_{N-i}(\Gamma_{amp}) \right) \cdot Exp(iN\Omega t) \tag{3}
$$

## <span id="page-18-0"></span>**4.14. pd\_demod**

The details of the implementation of the demodulation and shotnoise are given in [\[1\]](#page-39-0). Setting "**efficiency**" is the quantum efficiency, which is multiplied to the input power to get the net power converted to the photo current.

There are three options for the shot noise simulation. When "**shotnoise**" is 0, the shot noise is not simulated. When "**shotnoise**" is 1, a fast method is used to generate the shot noise. This generates the shot noise using a gaussian distribution which gives correct values for the average and the variance, when only one pair of sidebands (one upper and one lower) exists. This method generates the shot noise of the three signals, the inphase demodulated, quadphase demodulated and the power, independently. When "**shotnoise**" is 2, a full simulation is used to generate, and the simulated fluctuation is no more a simple poission distribution and the correlations among the three signals are properly generated. But this method is order of magnitude slower than the fast method.

The "**shape**" setting defines the shape of the detector. For the "shape" values 0 to 8, no additional inputs are needed, and each value corresponds to the shape shown in [Figure 4](#page-18-1) with infinite radius.

<span id="page-18-1"></span>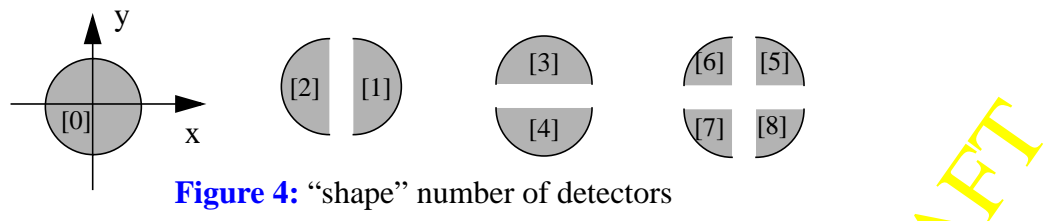

Let the same of the set of the set of the set of the set of the set of the set of the set of the set of the set of the set of the set of the set of the set of the set of the set of the set of the set of the set of the set Several box files are provided, "**circular\_det.box**", "**xhalf\_det.box**", "**yhalf\_det.box**" and "**quad\_det.box**". They contains one to four pd\_demod modules with proper weights to combine them. complex2reim is included to convert the demodulated output to inphase and quadphase demodulated signals. In [Figure 5,](#page-19-1) "+" and "-" signs indicate that they are added together with weights of 1 and -1 respectively.

When you need to simulate any detectors with different shapes, a detecotor map needs to be generated using a program "detmap". [ Contact Hiro Yamamoto of LIGO Lab about the details of this program ] This program generates a table of values to be used by pd demod for this detector. Then paste this table of numbers, array of real values, into the map\_data field of pd\_demod.

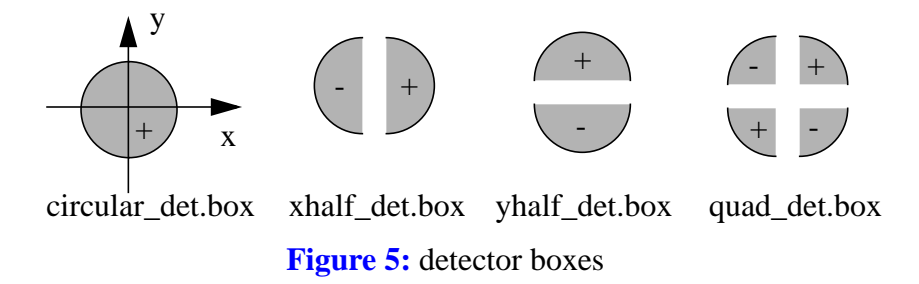

Using "detmap", you can define a detector by specifying the following quantities (see [Figure 6\)](#page-19-2).

- r\_min, r\_max : minimum and maximal radius
- phi\_begin, phi\_end : minimum and maximal angle
- gap : distance between the detector boundary to the geometrical bound defined by phi\_begin adn phi\_end
- dx0, dy0 : the offset of the detector center to the beam center

All quantities with length dimention are to be normalized by the spot size.

<span id="page-19-1"></span>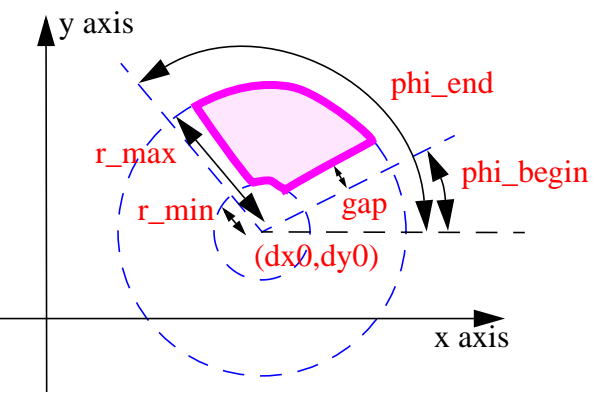

<span id="page-19-2"></span>**Figure 6:** Specification of a detector

For example, if you want to define a Bullseye photodiode designed for IOO, you make detector maps of the following 4 detectors with the parameter sets  $(r_{min}, r_{max},phi_{min},phi_{max}) =$ (0,1,0,360), (1.15,2.748, -30,90), (1.15,2.748, 90,210). (1.15,2.748,210,330). The radius values are arbitrary chosen.

## <span id="page-19-0"></span>**4.15. digital\_filter**

algorithm used in pziir.m by<br>  $(2-1)/(z+1)$ , followed by<br>  $(2-1)/(z+1)$ , followed by<br>  $(2-1)/(z+1)$ , followed by The digital filter implementation in e2e is based on the same algorithm used in pziir.m by p.fritschel, i.e., (1) use bilinear transformation from s to z, (  $s = 2/T (z-1)/(z+1)$  ), followed by zp2sos group-ordering implemented in matlab ( $DIR\_FLAG = UP'$ ). The filter code is based on iir\_filter in ascFilter.c by R. Bork.

The specification of the digital filter is as follow:

$$
DF(s) = gain \cdot \frac{f_1(\vec{\zeta}) \cdot f_2(\vec{zp})}{f_1(\vec{p}) \cdot f_2(pp)}
$$
\n(4)

$$
f_1(\vec{\hat{x}}) = \prod (s - x_i)
$$
  
\n
$$
f_2(\vec{xp}) = \prod (s - xp_i) \cdot (s - \overline{xp_i})
$$
\n(5)

<span id="page-20-0"></span>The numerator and the denominator are represented by two forms of polynomials. zeros and poles in the form f1 in Eq.[\(5\),](#page-20-0) complex zero pairs and poles pairs in the form f2. Each one is specified by a real vector (zeros and poles) or by a complex vector. The coefficients a's and b's are calculated for a given time step using 128 bit precision. When the new output value is calculated internally in the module, either 64 bit or 128 bit precisions are used depending on the values of zeros, poles and the time step. This criteria is not perfect. If you prefer to use 128 bit calculation for a given module, set "**useQuad**" to true.

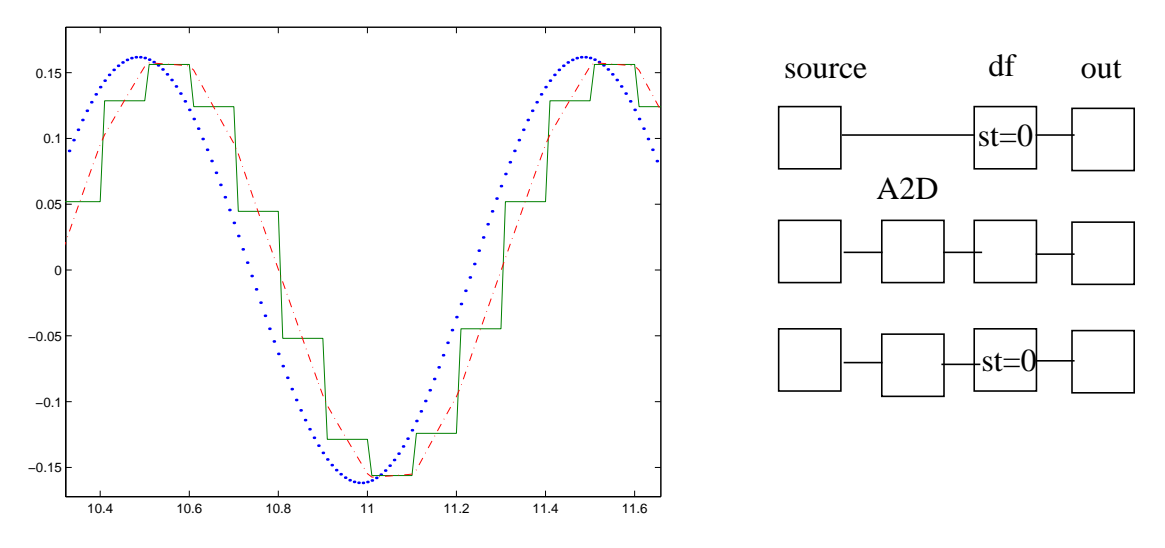

<span id="page-20-1"></span>**Figure 7: Digital Filter**

module uses this value as the<br>
"sampleTime" = 0. The solid<br>
and the digital filter module,<br>
The dot-dashed line is the the<br>
filter, but the sampleTime of<br>
etOn values changes to a non<br>
so set to 0. When resetOn is<br>
i is 0 "**sampleTime**" larger than the simulation time step (tick time), this module uses this value as the digitization time step. In [Figure 7,](#page-20-1) the dotted line is the output with "sampleTime"  $= 0$ . The solid line is produced by placing a A2D\_sampler between the source and the digital filter module, which has the same finite value of sampleTime as the digitial filter. The dot-dashed line is the the output of the same arrangement, source -> A2D\_sampler -> digital\_filter, but the sampleTime of the digital filter is set to 0.

"resetOn" switch is used to clear the internal buffer. When the resetOn values changes to a non zsero value, the internal buffer is cleared and output value is also set to  $\Omega$ . When resetOn is positive, the output is 0, while the evolution goes on if the resetOn is  $0$  or negative. The normal use is to set "resetOn" to 0. If the resetOn is set to 1, then the internal buffer is cleared and the output is 0 until the resetOn is set to 0.

### <span id="page-21-2"></span>**4.16. freq\_shifter**

All subfield frequencies are shifted by the same amount. The magnitude of this shift can be several 100 MHz, it should not be time dependent.

### <span id="page-21-1"></span>**4.17. fld\_modulator**

One can do the modulation using this function and demodulate by multiplying a sine function without using the sideband approximation. But, in order to do that, the time step should be at least 10 times smaller than the modulation field cycle, and usually, this method takes several 10-100 times slower than the side-band approximation. It is recomended that one tries this method occationally to validate something. When you set the number of sidebands for the sideband\_gen, this is automatically done both in sideband\_gen and pd\_demod.

### <span id="page-21-0"></span>**4.18. A2D\_sampler**

For a given discritization time period "sampleTime"  $\tau$  and an integration time Δ, the output between  $n\tau$  to  $(n+1)\tau$  is calculated as

$$
out = \frac{1}{\Delta} \int_{n\tau - \Delta}^{n\tau} input(t)dt
$$
\n(6)

When  $\Delta$  is 0, the inpuit value at time n $\tau$  is used as the output value during nt to (n+1)t. When digital controllers are implemented, this module should be used together with the digital filter with the same "sampleTime". There is no restriction of the sampleTime, except that it should be larger than the simulation time step. The numerical integration is done by using parabola fits at the two boundaries (area S1 and S2 in [Figure 8](#page-21-3)) using 3 nearest data (three up arrows for S1 and 3 down arrows for S2) and by using extended Simpson's rule in between.

<span id="page-21-3"></span>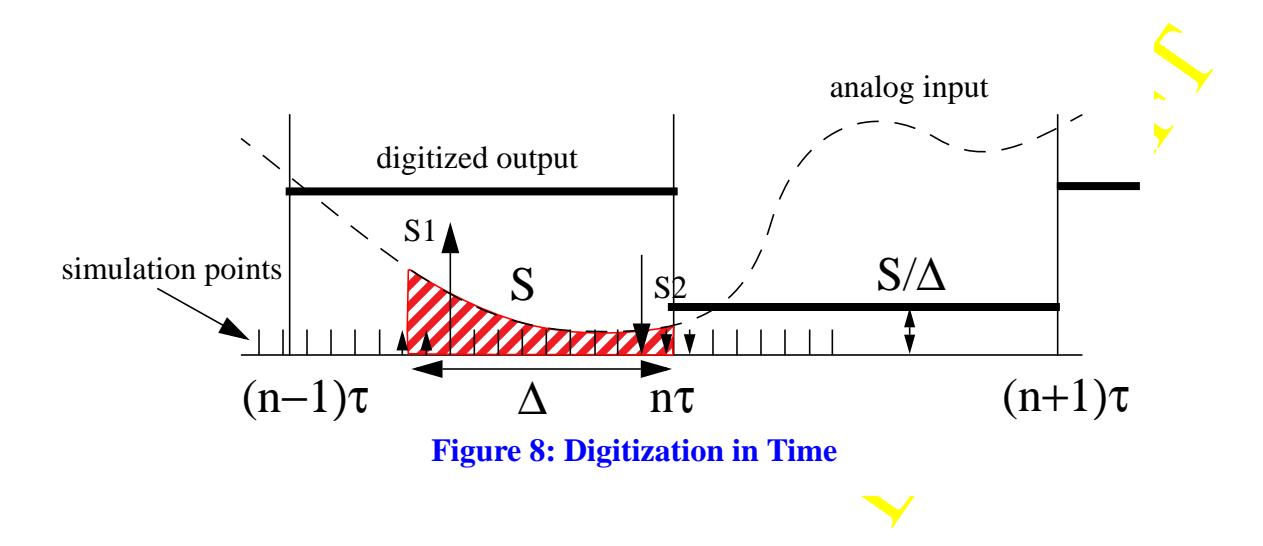

## **4.19. VAL\_digitizer**

First, the input value is folded in the range between min val and max val. Then the input value is digitized using the following formula.

$$
out = \min\_val + floor\left(\frac{input - \min\_val}{D}\right) \cdot D
$$

where D = ( max val - min val ) / (  $2^{num\_bits}-1$  ), and floor(x) gives the largest integer which does not exceed x.

### <span id="page-22-0"></span>**4.20. susp3Dmass**

This module simulates the motion of a single suspended mass based on the formulation given in Ref[.\[5\]](#page-39-4). The naming of settings of this module follows the one in Ref[.\[6\]](#page-39-5) as much as possible.

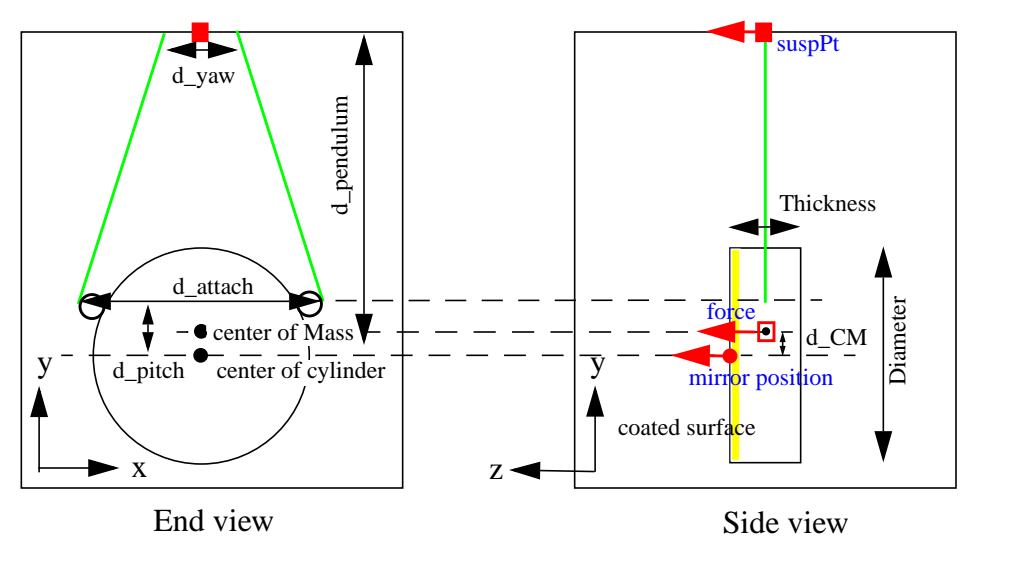

<span id="page-22-1"></span>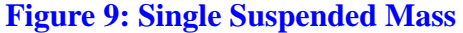

The coordinate system is defined in [Fig. 1.](#page-9-1) The inputs are the suspension point ("suspPt") location and the orientation and the force and torque acting on the mirror ("force"). The output is the location and the orientation of the mass ("massPos"). The force and position are passed using clamp data type.

The view<br>
Sision point ("suspPt") location<br>
Clear ("force"). The output is the<br>
und position are passed using<br>
and the mirror position are<br>
while that of the mass is at the<br>
explinder on the coated surface.<br>
r position coo The origine of the coordinate systems of the suspension point and the mirror position are different. The origine of suspPt is the filled squared box in [Fig. 9](#page-22-1), while that of the mass is at the filled circle in the same figure, which is located at the center of the cylinder on the coated surface. The suspPt is located at (0, d\_pendulum, -Thickness/2) in the mirror position coordinate.

This module does not include the wedge angle.

### <span id="page-23-0"></span>**4.21. Vector operations**

These modules are provided to manipulate vectors. Using these operators, one can build a vector by combining scalars or vectors or extract components of a vector.

### <span id="page-23-1"></span>**4.22. Generic function modules, FUNC\_xxx.**

#### **4.22.1. What are FUNC\_xxx modules ?**

There primitive modules can be used to implement mathematical calculations by using formulas with a syntax similar to the C language. E.g., by specifying the setting "Equations" of a FUNC 1x1 module to

 $out0 = sqrt(in0);$ 

this module calculates the sqrt of the input value. These modules make it easier to construct mathematical calculations which are very tedious to build using primitive math modules. Some examples are given in [Section 4.22.5.](#page-25-1)

#### **4.22.2. Basic syntax**

The module definition is consisted of multiple equations given in the "Equations" setting string. Each equation is of the form

```
variable name = expression using inputs, outputs (if defined), global and local vari-
ables;
```
An identifier, name of a variable, function or macro, can be consisted of any number of alphabets, digits and underlines, except that the first character should not be a digit. Identifiers are case sensitive. Global variable, discussed in [Section 5,](#page-25-0) can be used in the equation. All variables and functions are of type real.

Each equation is terminated by ";" as is the syntax of C language, except for declaration lines which start with "#". "#define" declaration can be used to assign a string to an identifier, like

```
#define in3 inVec[3]
```
All occurrence of in3 in the rest of the code is replaced by inVec[3].

the polar. In a port is a voter,<br>
[1] and out Vec[2]. The imputs<br>
Ilowing declarations. The names of the inputs and outputs are referred to by the names of the ports. If a port is a vector, a pair of square brackets is used to reference an element, like inVec[1] and outVec[2]. The *inputs* and outputs can be referenced by meaningful names by using the following declarations.

```
#inputs initial_position velocity
#output position_now
position_now = initial_position + velocity*time_now();
```
Comments can be inserted by surrounding the text by  $/$ \* and \*/.

#### **4.22.3. Build-in functins and digital filter**

The following operators are supported. The functionality and the precedence are the same as those defined in C.

- unary operators :  $+$ ,  $-$ , !
- binary operator : \*, /, +, -, <=, >, >=, ==, !=,  $\&\&b>$ , ==

All the standard functions defined in C and several special functions are available.

- unary functions : sqrt, sin, cos, tan, acos, asin, atan, log, log10, exp, sinh, cosh, tanh, fabs, ceil, floor
- binary functions : pow, atan2, fmod, max, min
- special functions : hermite( n, z ), jbessel( n, z ), time\_now()

• random number: rndflat(), rndnorm(), poisson(mean), white\_noise( amplitude)

Function "if" can be used for a conditional calculation. It takes 3 arguments :

```
val = if( condition, value_for_true, value_for_false )
```
This function returns value\_for\_true if condition is true or non-zero and returns value\_for\_false if condition is false or 0.

The digital filter can be used in the module in the following way.

```
df(x, reset) = digital_filter( gain, {zeros}, {poles}, {zeroPairs}, {polePairs} );
out = df(in, resetVal);
```
The first line is the declaration that "df" represents a digital filter which is specified by the same parameters as the digital filter primitive (see [Section 4.15.\)](#page-19-0). The second dummy argument, reset, is optional. If no values are to be assigned for some of the zeros or poles vector, leave them empty, {}. There can be multiple digital filters declared in one FUNC module. When there are several digital filters used with the same specifications of gains, zeros and poles, one declaration is needed for each use.

#### **4.22.4. Local variables and local functions**

Local variables can be used without any special declaration, except that one can be used in the calculation after it's value is assigned.

 $lambda = 1.064e-6i$ phi = 2\*PI\*input/lambda;

Two local variables are used here (input is the name the input and PI is a global variable name). The first declaration is parsed only once, and there is no speed penalty using these declarations. So it is a good idea to write the following kind of codes for the ease of readability.

```
gainXXX = 100; /* this is the gain by xxx */gainYYY = 0.345; /* this is the gain by yyy */
...
totalGain = gainXXX * gainYYY * ...;
```
A local function, which is recognized only in this module, can be defined in the following way:

funcName(var1, var2, ..., varN) = expression using var1, var2, ... varN and  $a^{1/2}$  other local and global variables;

efined in the following way:<br>var2, ... varN and al1 other<br>r2, ..., varN) can be any legal<br>e. The function may have any<br>inition body on the right hand<br>on codes just as the same way The names of function (funcName) and dummy varibales (var1, var2, ..., varN) can be any legal identifier expressions, which have not been defined for any other use. The function may have any numbder of arguments, and those arguments can be used in the definition body on the right hand side. Any example will be

length(x,y) = sqrt( $x*x + y*y$ );

Once defined, the local function can be used in the following equation codes just as the same way as the built-in function.

#### <span id="page-25-1"></span>**4.22.5. Examples**

#### **4.22.5.1 Fiddle**

```
/* the inputs and outputs are accessed using the following names */
#inputs speed offset amp freq noiseAmp reset
#outputs out linear rotation random
/* definition of digital filters */
/* there are no complex poles or zeros, and they can be omitted completely */
velocity_integrator(v,r) = digital_filter( 1, {}), {0});
angule_integrator(v,r) = digital_fitter( 2*PI, {} { }, {0} );
lowPass(v,r) = digital_file(r( 2*PI, {}', {-2*PI}) ;/* various motions */
/* first port, out, is the total motion, while 2nd to 4th port, are the individual moto-
tions */
linear = offset + velocity_integrator( speed, reset ); /* linear motion */
rotation = amp * sin( angule_integrator( freq, reset ) ); /* rotation */
random = lowPass( white_noise( noiseAmp ), reset ); /* noise */
out = linear + rotation + random; /* total motion */
```
# <span id="page-25-0"></span>**5 MACROS AND SETTINGS BY EXPRESSION**

### **5.1. Macro definition file : e2eDB.mcr**

The End to End simulation code supports macros, and one can specify almost all data entries using these macros in stead of typing numerical literals, e.g., "ArmLength/LIGHT\_SPEED" or " $\sin(PI/3)$ ".

Program reads in ezeDB mcrease is one. When a macro with<br>last is used. With this example<br>to the precedence and the one in<br>o is defined by a line of the<br>in the simulation.<br>with the first character cannot<br>"]" and "" are mand The macros are defined in the following way. When a simulation program starts, it reads in macro definition files named "e2eDB.mcr" in the directories specified in the E2E\_PATH environment variable. E.g., when E2E\_PATH is".:*myLibDir:e2eSysDir*", then the program reads in e2eDB.mcr in "*e2eSysDir*", in "*myLibDir*" then in the current directory ".", if there is one. When a macro with the same name is defined in multiple files, the one in the file loaded last is used. With this  $\epsilon$ xample E2E\_PATH, the definition in the current directory has the highest precedence and the one in *e2eSysDir* has the lowest.

The format of the macro specification file is as follows. A macro is defined by a line of the following format:

```
name = value [unit] "comment"
```
**value** is a number which will be substituted whenever this macro name is used in the simulation. **name** can be composed of any number of alphabets or digits or "", but the first character cannot be a digit. **unit** and **comment** are optional strings. Symbols "[", "]" and "**"**" are mandatory if unit or comment is to be defined.

The definition of **value** can include macros already defined, and can include mathematical expressions discussed in [Section 4.22.](#page-23-1) A few examples will be in order.

```
elcom = 12.7 [m] "average of the two lengths"
eldif = 0.3 [m] "difference of the two lengths"
elIn = elcom + eldif/2 [m] "inline length"
elOff = elcom - dleif/2 [m] "offline length"
```
Lines which starts with "%" are treated as comment lines and discarded when reading. In order to printout information about a macro file, like an announcement of a new version, place a line which starts with " $\lt$ " before the message lines and a line which starts with " $\gt$ " after the message lines. The message lines can be anything. E.g., if you place a line with " $\lt$ " at the top of the file and a line with ">" at the bottom of the file, the entire content of the file, except for the two lines, are printed to the console window where the simulation program is started. There can be any number of message groups surrounded by " $\lt$ " and " $\gt$ ". It will be a good idea to place the following lines at the top of each macro file to clarify what is loaded.

```
\epsilon% database defining H2K IFO parameters
% Updated on September 1 by Hiro Yamamoto
% change : TEMPERATURE is now defined
\mathbf{r}...
...
\epsilonTEMPERATURE = 5/9*72 + 255.37 [K] "global temperature at 72F"
\overline{\phantom{a}}
```
In addition to these macros defined in external files, there is one set of macros defined internally giving the definitions of various constants, like PI or LIGHT\_SPEED.

When you want to see the current macro definition, defined internally and externally, in a given directory, type e2emacro. As of Sep. 1, 2000, the following macros are defined internally.

```
Requirement of the program, -db<br>
This is loaded all other<br>
This is loaded all other<br>
This is loaded all other
AVOGADRO_NUMBER = 6.0221367e23 "avogadro number"
BOLTZMANN_CONST = 1.38065812e-23 ["m^2 s^-2 kg K^-1"] "Boltzman constant"
LIGHT_SPEED = 2.99792458e8 [m s^-1] "speed of light"
GRAV_ACCEL = 9.80665 [m s^-2] "standard grav. accel. at sea level"
PI = 3.141592653589793
```
## **5.2. Runtime macro specification as a option to the program, -db and -param**

You can define extra macros when you run the simulation program.

modeler -db myDB.mcr -param mcrname=mcrval

By the run-time option -db, you can force to load a macro definition file. This is loaded all other default files are loaded, so the definitions in this file override all others.

The second option, -param, can be used to define one macro to assigned a value to it. In the above example, a new macro mername is defined and a value merval is assigned to it. If a macro of the given name already exists, this definition overrides it.

These two optioncs can appear multiple times, and the precedence is from right to left of those options.

## **5.3. Local macro definition**

Those macros defined in macro files apply to all box files. Local macros can be defined which apply only to those primitives and boxes contained in a box where these macro are defined. For example, a macro named TEMPERATURE is defined as a global variable. If you want to assign a different tempretature to a subsystem, keep the subsystem in a box, say susSys.box, and define macro TEMPERATURE with the subsystem temperature in the box susSys.box. Local macros can be define in a box using alfi GUI program.

Another example is a Fabry Peroit cavity box. The two propagators should use the same length for the propagation length. In order to do that, you define a macro FPlength in the box and you use the this name in the settings of the two propagators.

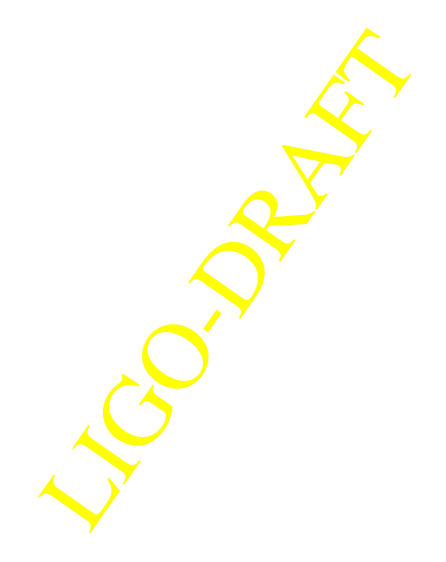

### **5.4. Examples**

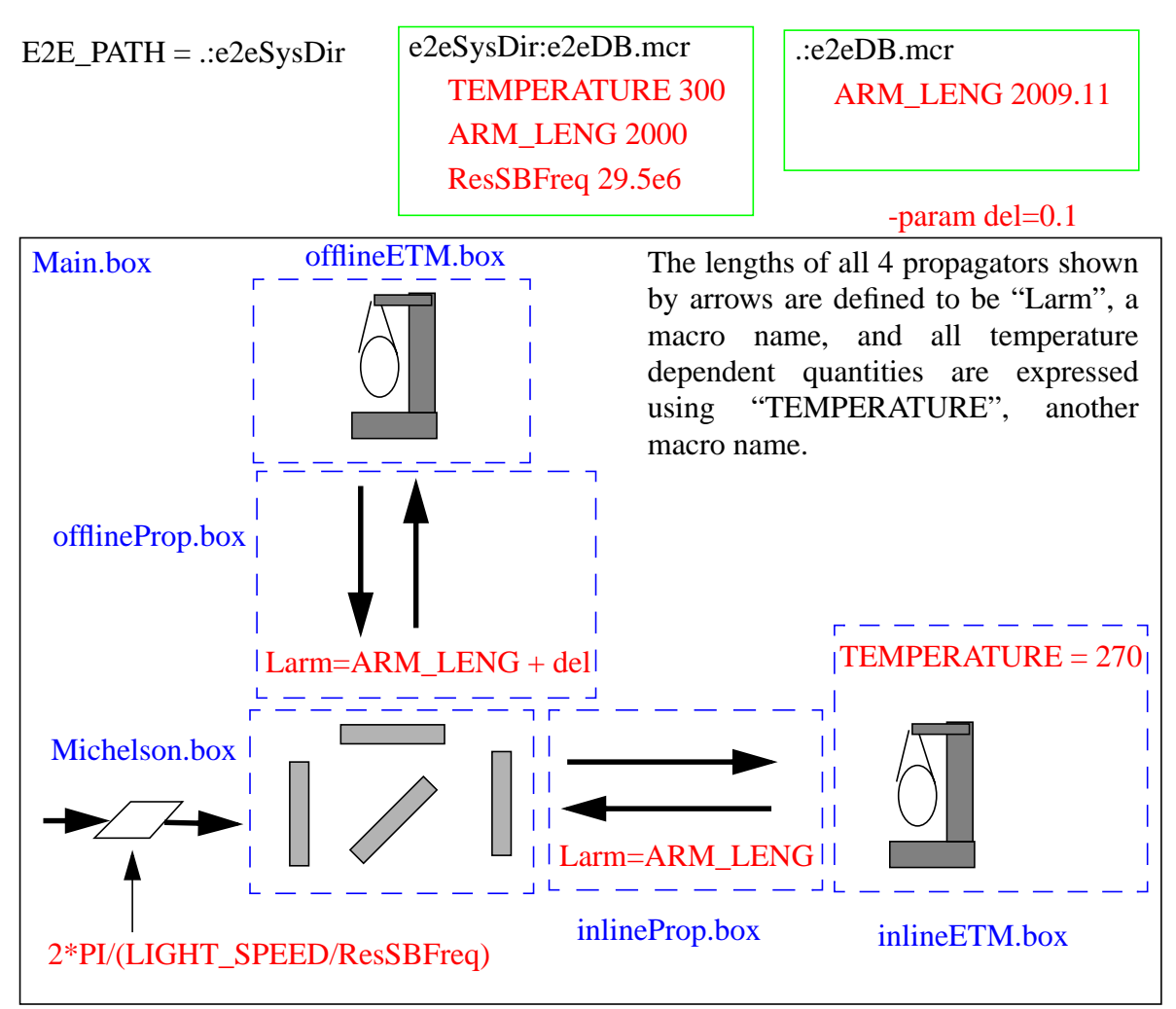

<span id="page-28-0"></span>**Figure 10: macro definition example**

In [Fig. 10](#page-28-0), there are two e2eDB.mcr files. When you run modeler as

modeler -param del=0.1

there are four macro names defined, TEMPERATURE, ARM\_LENG, ResSBFreq and del, whose values are 300, 2009.11, 29.5e6 and 0.1 respectively. The definition of ARM\_LENG in the current directory overrides the definition in the e2eDB.mcr file in e2eSysDir directory.

G, ResSBFreq and del, whose<br>of ARM\_LENG in the current<br>r directory.<br>s 270. Any settings using<br>IRE, while all others use 300.<br>ine cavity is 2009.21.<br>ng can be expressed using the<br>LIGHT\_SPEED. In inlineETM.box, the macro TEMPERATURE is defined as 270. Any settings using TEMPERATURE in inlineETM.box use 270 for the TEMPERATURE, while all others use 300. The arm length of the inline cavity is 2009.11, while that of the offline cavity is 2009.21.

The phase modulation is specified by k, the wave number. This setting can be expressed using the modulation frequency ResSBFreq and predefined constants PI and LIGHT SPEED.

# <span id="page-28-1"></span>**6 RUN TIME OPTIONS OF THE SIMUALTION PRO-**

# **GRAM**

### **6.1. -bin**

The simulation program stores the output in a binary file, in stead of an ascii file, which is the default. In matlab, a binary file can be loaded by using e2ebin.m. The format is

[vals, titles] = e2ebin('binary file name');

The binary file can be converted to an ascii file with an associated header file by using e2ebinLoader (see [Sec. 7.4.\)](#page-30-0).

## **6.2. -d1, -d2, -d3, -d4**

The simulation program prints auxiliary information. -d4 provides most comprehensive information while -d1 the least.

## **6.3. -db [dababase file], -param name=vale (see [Section 6](#page-28-1))**

With -db, you can specify a macro file to be loaded after all the default macro dabatase are loaded. One specific macro can be specified by -param option. The format for these parameters are

```
modeler -db myDB.mcr -param del=0.1.
```
## **6.4. -help**

Explains these runtime options.

## **6.5. -prof [output file name]**

The time spend used in each module are analyzed. The output file can be specified where the profiling information is stored.

### **6.6. -seed seedVal**

The seed for the random number generator can be specified. If this is not specified, data/time is used to generate a seed.

### **6.7. -v, -V**

Print version number.

### **6.8. -maxiter=number (for modeler\_freq)**

Is is not specified, data/time is<br>
ate the transfer function. The<br>
ce failed", try to give a larger The maximal number of iteration tried in modeler\_freq to calculate the transfer function. The default is 500. If modeler\_freq generates messages that "convergence failed", try to give a larger value, like 5000.

# **7 E2E AUXILIARY PROGRAMS**

## **7.1. detmap**

The pd\_demod [\(Section 4.14.](#page-18-0)) module simulating the photo detector and demodulation process uses a data file to calculate the response of a detector with an arbitrary shape. detmap generates this data file for a wide range of detector shapes. The detector shape can be defined interactively in this program, and the nonuniformity of the detector surface can be specified as well.

## **7.2. e2emacro**

Prints the current macro settings.

## **7.3. e2ecalc**

e2e calculator

## <span id="page-30-0"></span>**7.4. e2ebinLoader**

Converts the binary format output file to an ascii file. The format is

```
e2ebinLoader [-d] [binaryFileName] [-help]
```
With -d option provided, this program prints auxiliary information during decoding. The ascii data file created has a file extension .asc, while the data header file (see [Sec. 8.5.](#page-32-0)) has .dhr.

# **8 FILE TYPES**

## **8.1. .box ( edited by alfi, input to simulation program)**

The box is created by alfi and contains the definition of the setup to be simulated. The syntax of this file is defined in [Section 10](#page-35-0).

## **8.2. .par (edited by text editor, input to simulation program)**

In a parameter file, values can be assigned to input ports of the outmost box or to data\_in modules anywhere contained in the simulation definition. You specify which .par file to use when you run the simulation program.

**Solution School Set the School Set the School Set the School Set of the School Set of the School Set of the School Set of the School Set of the School Set of the School Set of the School Set of the School Set of the Schoo** The difference between macro and parameter is that values of parameters can be changed during a run, while macro values cannot be. When you run a time domain simulation, you specify how long the simulation should run. After that amount of data have been simulated, you are prompted if you want to continue. If you request to keep simulating, the program reads the par file again and keep running for another amount of time you specified. If you modify the par file before you resume the simulation, that new value is used in the second part of the simulation. E.g., you can change a gain value.

In a .par file, a line which starts with % is a comment line.

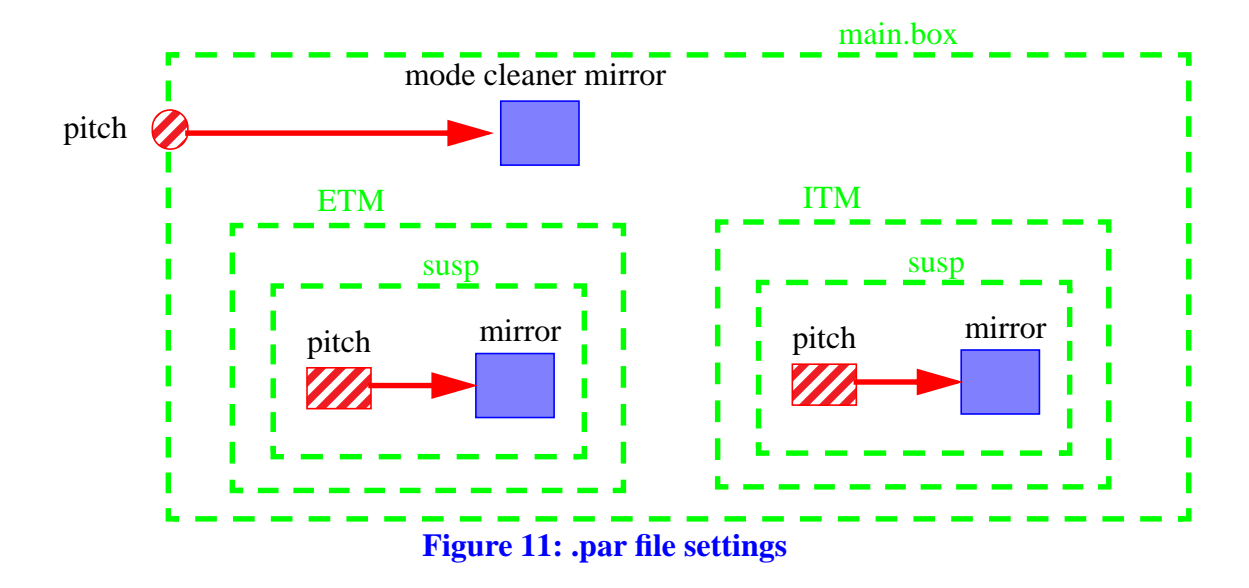

In [Fig. 11](#page-31-0), there are 5 boxes, main, the out most one, ETM, ITM and susp contained in ETM and ITM. The circle named pitch is an input port name of the main box, while two boxes named pitch are data\_in modules. In the .par file, the following specifications are possible.

```
% next applies to all 3
pitch = 1e-6% next applies to 2 data_ins
susp.pitch = 1e-6
% next applies to only the pitch in ETM
ETM.susp.pitch = 1e-6
% next applies to only the pitch in ITM
ITM.susp.pitch = 1e-6
```
When you specify only the name, all input ports of the main box and all data in modules with that name are assigned this specification. If the specification of a data\_in name contains box names containing that module, this specification applies to only those data\_ins which satisfy that box hierarchy.

## **8.3. .in (input to simulation program)**

in a file so that you can easily<br>pular extension used. At any<br>ries are stored in the file, until When you run the simulation program, the key strokes can be stored in a file so that you can easily run the program again. The name can be anything, but .in is a popular extension used. At any prompt, when you type

```
@(filename
```
a file named "filename" is created and all prompts and your key entries are stored in the file, until you type

@)

or until the end of the run.

When you modify the box files, and want to rerun again, you run the program and type

```
@filename
```
then, all the recorded key strokes are replayed. You can use this file as an input stream to the program, like

cat filename - | modeler

or

modeler < filename

The input sequence file is a text file and you can edit it, e.g., change the simulation time or time step. A line which starts with "%" is a comment line and you can add your own.

If you add a line

@PROMPTOFF

then, at the replay time, the prompts and replies will not be printed on the console window until the line

@PROMPTON

## **8.4. .dat (output of simulation program)**

The output file. The first column is the time or frequency, and the rest columns are data specified by the output ports of the out most boxes or data\_out modules. The arrangements of those columns are given in the associated .dhr file (see [Sec. 8.5.\)](#page-32-0).

### <span id="page-32-0"></span>**8.5. .dhr (input to and output of simulation program)**

The data header file contains the titles of data in the associated .dat file. E.g., lock.dat has 4 columns of data series, time, power, inDemod, outDemod. Then lock.dhr is like the following.

```
time
power
inDemod
outDemod
```
When the simulation program runs and tries to create the output data file, it looks for the associated .dhr file. If there is one, then the order of the columns follows the order specified in the .dhr file. E.g., if there were lock.dhr file whose content is

time outDemod inDemod power

rder, i.e., second column is<br>dhr file, the order of data are then, the data column in lock.dat is arranged following this order, i.e., second column is outDemod and power is placed in the 4th column.

Time and frequency should be always the first one. If there is no .dhr file, the **order** of data are decided following an internal rule.

## **8.6. .set (output of simulation program)**

A setting file is created when a simulation program runs. It contains a list of all settings of all modules used in that simulation, along with other data, like the random number seed and the full macro definition.

## **8.7. .prm, .xbm (input to alfi)**

This file contains all the interface information, what are the names and types of inputs and outputs etc, of a primitive with the same nane, i.e., LocAcq.prm is for a primitive module LocAcq. These .prm files are used by alfi. Alfi reads these files and finds how to display each primitive (number of ports and name, etc). .xbm is a bitmap file which contains an icon for a primitive represented by a .prm file.

# **9 FREQUENTLY ASKED QUESTIONS**

## **9.1. How to use a beam-splitter?**

Use a combination of two "mirror2" to represent a beam-splitter. We supply such a ready-made BS.box file which has four inputs and four outputs.

## **9.2. What is the order of data in the output file?**

When an output file named xxx.dat is created, another file named xxx.dhr (xxx matches to the data file name, not literally xxx) is automatically created. This file contains names of the outputs, one name per line, in the order they are placed in the data file. E.g., if the xxx.dhr contains the following lines, the first column in the xxx.dat file is time, second column comes from data\_out module named amp in box CR\_00 in box FP.

time FP.box.CR\_00.amp FP.box.FF\_0\_InDemod

## **9.3. How can I define the order of the output?**

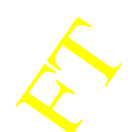

a file named xxx.dhr. If there<br>order of the data whose names<br>of the existing xxx.dhr is as When the program creates an output file named xxx.dat, it looks for a file named xxx.dhr. If there is a file named xxx.dhr, it uses the order in that file to arrange the order of the data whose names match with the names in the given xxx.dhr file. E.g., the content of the existing xxx.dhr is as follows.

time FP.box.CR\_00.amp FP.box.SB\_00.amp FP.box.FF\_0\_InDemod FP.box.FF\_0\_QuDemod And the names of your data are

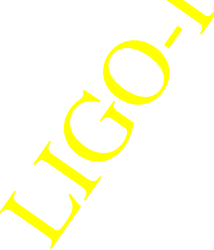

time FP.box.FF\_0\_QuDemod FP.box.FF\_0\_InDemod FP.box.SB\_00.amp FP.box.CR\_00.amp FP.box.SB\_10.amp FP.box.CR\_10.amp

Then, the order of the columns in the data file is

time FP.box.CR\_00.amp FP.box.SB\_00.amp FP.box.FF\_0\_InDemod FP.box.FF\_0\_OuDemod FP.box.SB\_10.amp FP.box.CR\_10.amp

The order of the first 5 data are determined by the original xxx.dhr, and the rest of the data are placed in the order they appear in box files involved in the simulation run, which is hard to predict. When a new data file is created, the original xxx.dhr file is updated to reflect the the new order. One can change only the order of data coming from data\_out, i.e., you cannot change the placement of time or frequency.

## **9.4. How can I save my key strokes when I run modeler or modeler\_freq, so that I don't need to retype again ?**

When you start running modeler or modeler\_freq, there are three special commands for that purpose.

@(filename : open a file and start saving key strokes in that file.

@) : stop recordring key strokes. If you reached the end, you don't need to worry.

@filename : play back the key strokes stored in the file.

Once stored, you can use it also as the source of the pipe input to modeler / modeler\_freq as modeler < filename

## **9.5. How can I use this feature in my program?**

Use functions implemented in e2ecli.cc and e2ecli.h. FIve top level functions are

double **e2ecli getDbl**( "prompt", "help", default val, min val, max val );

int **e2ecli\_getInt**( "prompt", "help", default\_val, min\_val, max\_val );

bool **e2ecli\_getBool**( "prompt", "help"); no default value

bool **e2ecli\_getBool**( "prompt", "help", default\_val );

Principal and Contact the Second Section 2013<br>
Let us a default value on entry, on<br>
the default value on entry, on<br>
the stock of the the user simply types void **e2ecli\_getStr**( "prompt", "help", &str ), str may have the default value on entry, on return it has the new value.

**modval** and **inquire** are functions to let the user change related values to gether.

When the user types "?" mark, the "help" text is displayed, and when the user simply types "return" key, the default value is returned if a default value is given.

### **9.6. How can I implement a phase noise?**

All frequencies of subfields, the carrier and sidebands, are constant during the simulation, and they cannot be fluctuated. The frequency noise should be implemented as a phase noise in the following way:

$$
\phi(t) = \int_{0}^{t} \omega(t)dt = \omega_0 \cdot t + \int_{0}^{t} \delta \omega(t) \tag{7}
$$

The first term is the constant frequency part, and the second part is the noise. In stead of changing the frequency, the phase of the subfield is incremented by this amount.

## <span id="page-35-0"></span>**10 DESCRIPTION FILE SYNTAX**

## **10.1. Outline**

The syntax of the description file to be supplied for the simulation program is as follows. Bold faced strings are keywords and should be typed as it is. Italic strings are primitive names and setting names thereof. The name of the instances of primitives can contain alphabets, numbers and underscore line. "box" is a kind of primitive, but it behaves differently from the rest of the primitives. Because of that, it is displayed as a keyword for the sake of clarity. When you create a box, it can be saved with a name following the rule for the naming of primitives. The box file can be included in other box files. In that case, the exisiting (included) box file behaves the same way other primitives. In the following, name "module" is used to represent "primitive" and "box" together.

## **10.2. Syntax**

Blank lines can be inserted.

**%** all the rest after % is treated as comments.

```
Add_Macros
```
**{**

**}**

```
name1 = val1
...
nameN = valN
```
#### **Add\_Submodules**

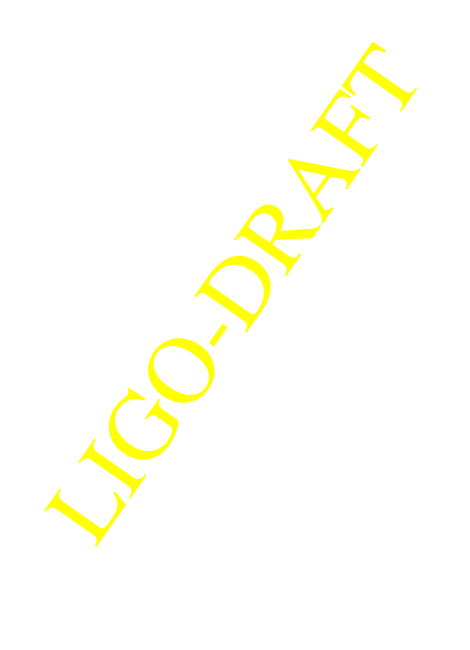

```
LIGO-DRAFT
{
   primitive1 userDefinedPrimitive1
   ...
   box userDefinedBox1 { #include box1 }
   ...
}
Settings userDefinedPrimitiveN
{
   setting1 = valueOfSetting1
   ...
   #include filename1
   ...
}
...
Settings userDefinedBoxN
{
   Settings userDefinedPrimitiveInThisBox
   {
       setting1 = valueOfSetting1
       ...
   }
   Settings userDefinedBoxInThisBox
   {
       ...
   }
}
...
Add_Connections
{
   this inPort1 -> usedDefineModule1 inPort1
   ...
   usedDefineModuleN outPort1 -> usedDefineModuleM inPort1
   ...
   usedDefineModuleL outPort1 -> this outPort1
   ...
}
```
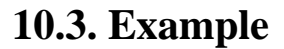

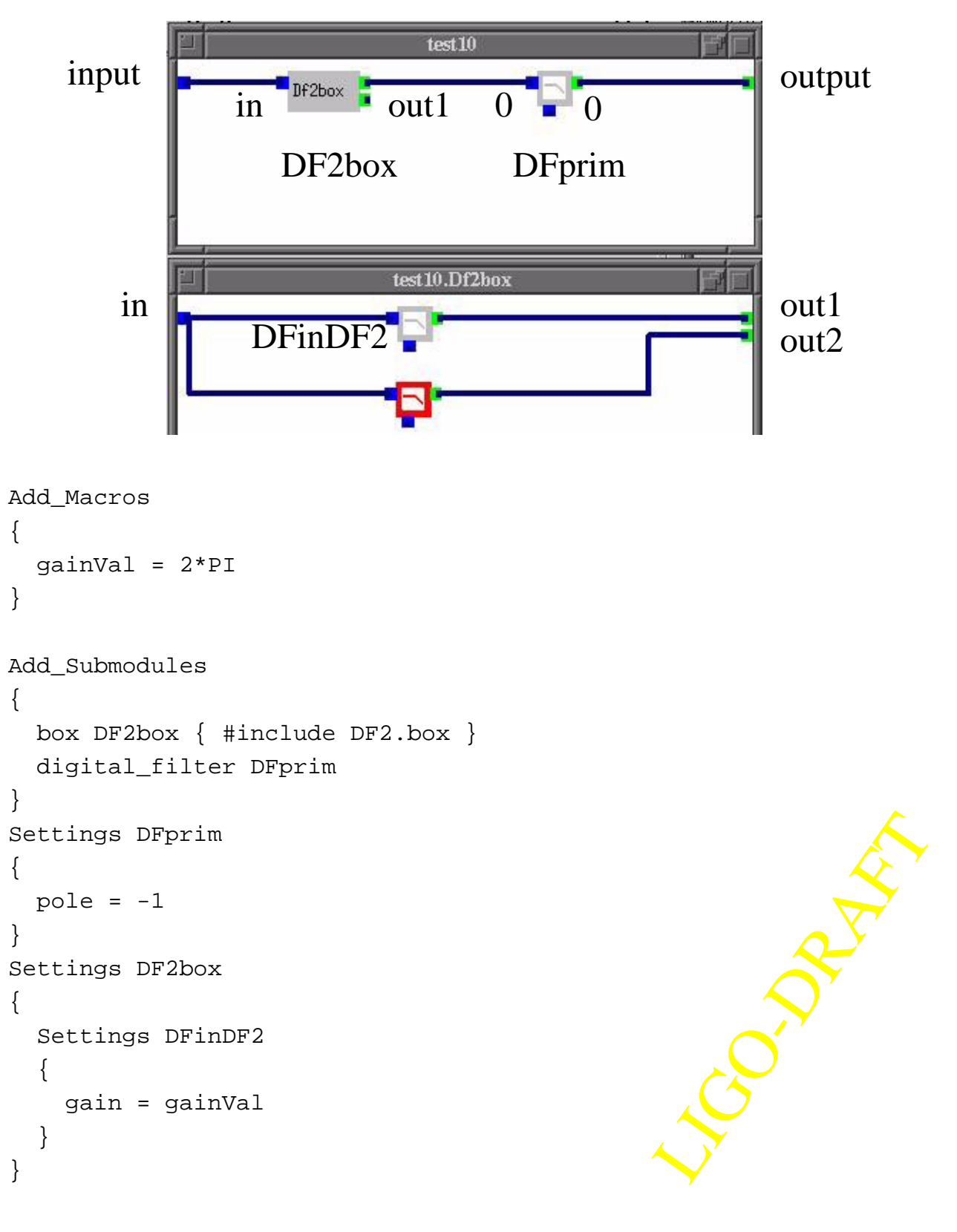

```
Add_Connections
{
   this input -> DF2box in
   DF2box out1 -> DFprim 0
   DFprim 0 -> this output
}
```
### **10.4. Explanation of the syntax**

#### **10.4.1. Add\_Macros**

**Add\_Macros** section surrounded by { and } defines macros effective in this box.

#### **10.4.2. Add\_Submodule**

Add\_Submodule section surrounded by { and } defines modules, primitives and boxs, included in this description or box file, and assign names to each of the included modules. E.g., in the exmple above, one box, whose file name is DF2.box, is included and is named as DF2box. Also included in a digital\_filter primitive and is named as DFprim.

#### **10.4.3. Settings**

**Settings** section defines variuos settings of primitives and boxes included. In the example above, DFprim's pole is set to be -1. The setting is primitived in a box included can be defined in a similar way. In the example, gain of the digital filter DFinDF2 in DF2box is set to be 1. You can create a separate text file and include it in the definition of the setting.

#### **10.4.4. Add\_Connections**

**Add\_Connections** section defines the data connection. A data connection is defined by a pair of ports, an output port of a module connected to an input port of another module. Two exceptions are "**this** input" and "**this** output". The current box is called **this** so that renaming does not affect the definition of the connection. They are the input and output ports of the current box, and "**this** input" is connected to an iput port of an included module and an output port of an included module is connected to "**this** output".

When the time domain simulation goes, the input data are prepared first, then it is passed to the input port of other modules, and when a module has all input data set, that module is executed to generate the output.

So the current box, and **curs**<br>n output port of an included<br>d first, then it is passed to the<br>eet, that module is executed to<br>box DF2box, and one of the<br>put port name is "0", and the<br>t of this box, named "output". In the example, the input to this box is passed to the input of the box DF2box, and one of the output of DF2box, out1, is passed to a primitive DFprim, whose input port name is "0", and the output of this primitive, output port name "0", is passed to the output of this box, named "output".

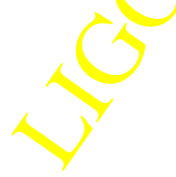

### **10.5. alfi output**

alfi output files contain extra information for its use. Those information are stored in a line which starts with "%\*". Because the simulation program neglects text after %, all information for alfi are just for alfi use. These informations are the sizes of the window, the locations of links on a line linking two ports, etc. If you create a description file, or box file, and later open it using alfi, primitives and boxes will be located at the top left orner of the window, and all links will be arranged using a default (the way the smart link option would generate) rule.

# **APPENDIX 1 REFERENCE**

- <span id="page-39-0"></span>[1] LIGO-T970194 "Organization of End to End Model"
- <span id="page-39-1"></span>[2] LIGO-T970196 "Physics of End to End model"
- <span id="page-39-2"></span>[3] LIGO-T990081 "Time Domain Modal Model in e2e simulation package"
- <span id="page-39-3"></span>[4] LIGO-T990106 "Mechanical Simulation Engine : Physics"
- <span id="page-39-4"></span>[5] M. Rakhmanov. "Dynamics of Laser Interferometric Gravitational Wave Detectors" PhD thesis, California Institute of Technology, Pasadena, California, 2000.
- <span id="page-39-5"></span>[6] S. Kawamura and J. Hazel. LIGO-T970135 "Small Optics Suspension Final Design (Mechanical System)" S. Kawamura, J. Hazel and M. Barton. LIGO-T970158 "Large Optics Suspension Final Design (Mechanical System)

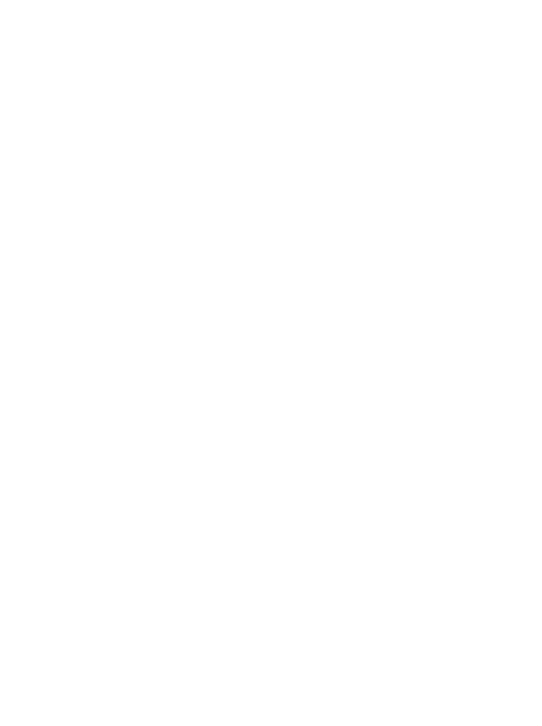